### **Inspiron 15 5000 Series Servis El Kitabı**

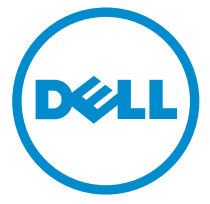

**Bilgisayar Modeli: Inspiron 15–5558 Resmi Model: P51F Resmi Tip: P51F001**

### **Notlar, dikkat edilecek noktalar ve uyarılar**

**NOT:** NOT, bilgisayarınızı daha iyi kullanmanızı sağlayan önemli bilgileri anlatır.

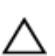

**DİKKAT: DİKKAT, donanımda olabilecek hasarları ya da veri kaybını belirtir ve bu sorunun nasıl önleneceğini anlatır.**

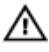

**UYARI: UYARI, meydana gelebilecek olası maddi hasar, kişisel yaralanma veya ölüm tehlikesi anlamına gelir.**

**Telif hakkı © 2015 Dell Inc. Tüm hakları saklıdır.** Bu ürün, A.B.D. ve uluslararası telif hakkı ve fikri mülkiyet yasaları tarafından korunmaktadır. Dell™ ve Dell logosu, Amerika Birleşik Devletleri ve/veya diğer ülkelerde, Dell Inc.'e ait ticari markalardır. Burada adı geçen diğer tüm markalar ve isimler, ilgili firmaların ticari markaları olabilirler.

2015 - 03

Revizyon A00

# İçindekiler

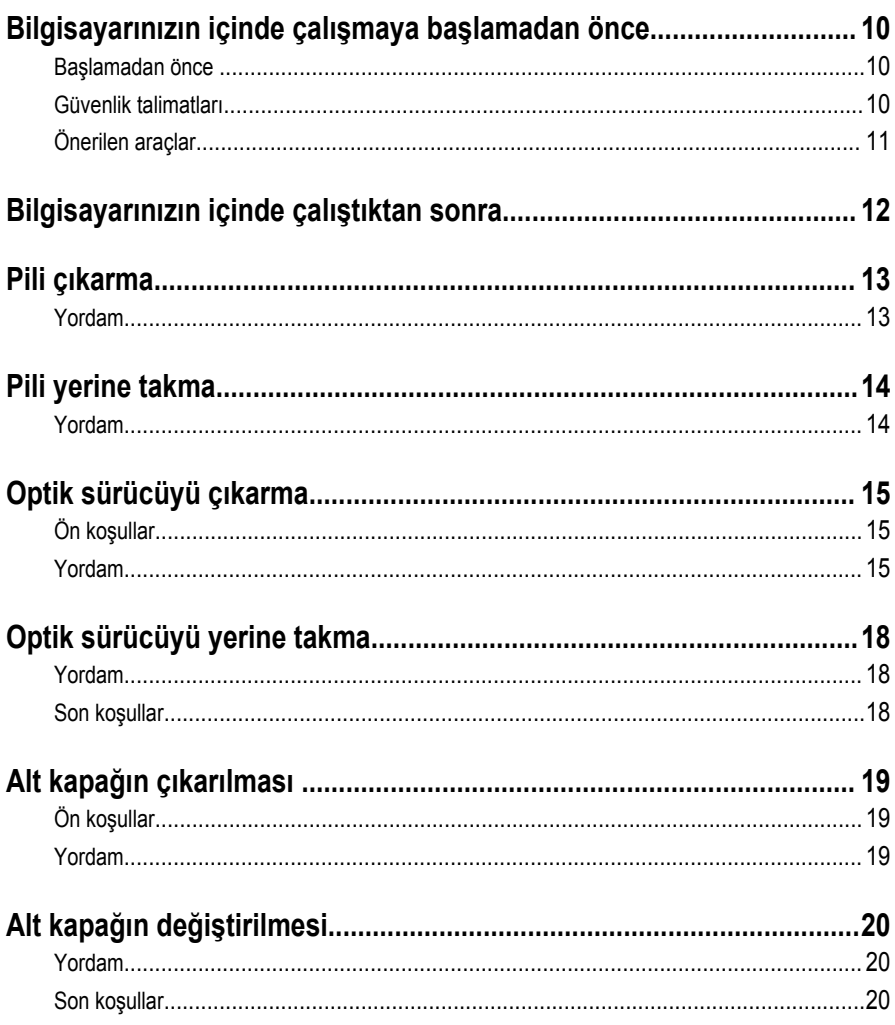

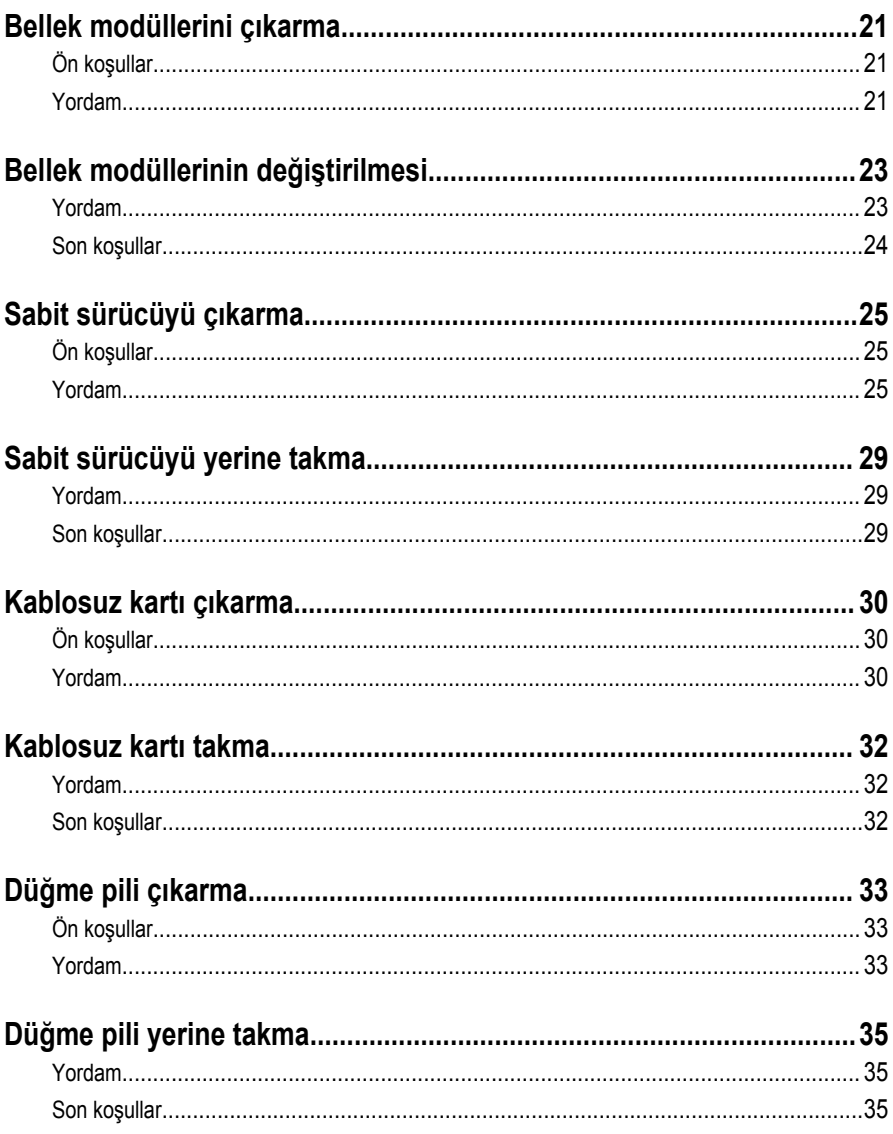

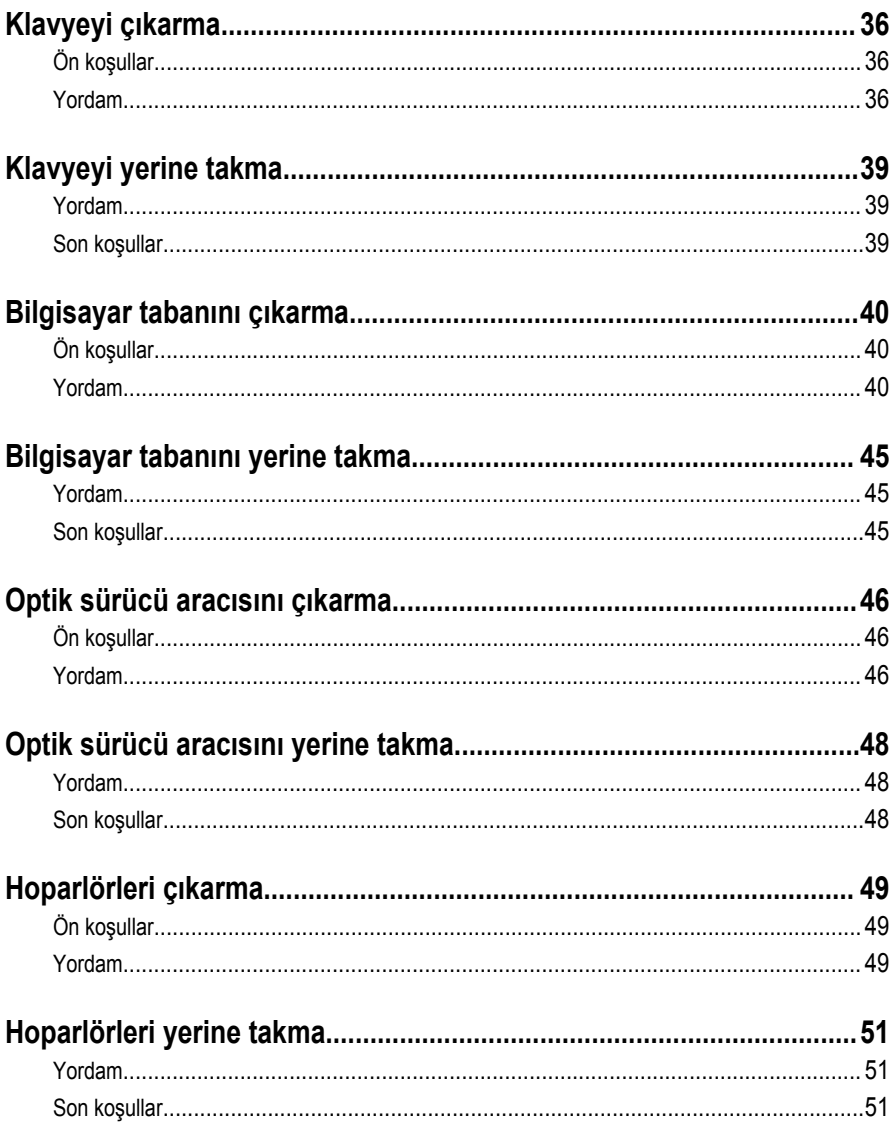

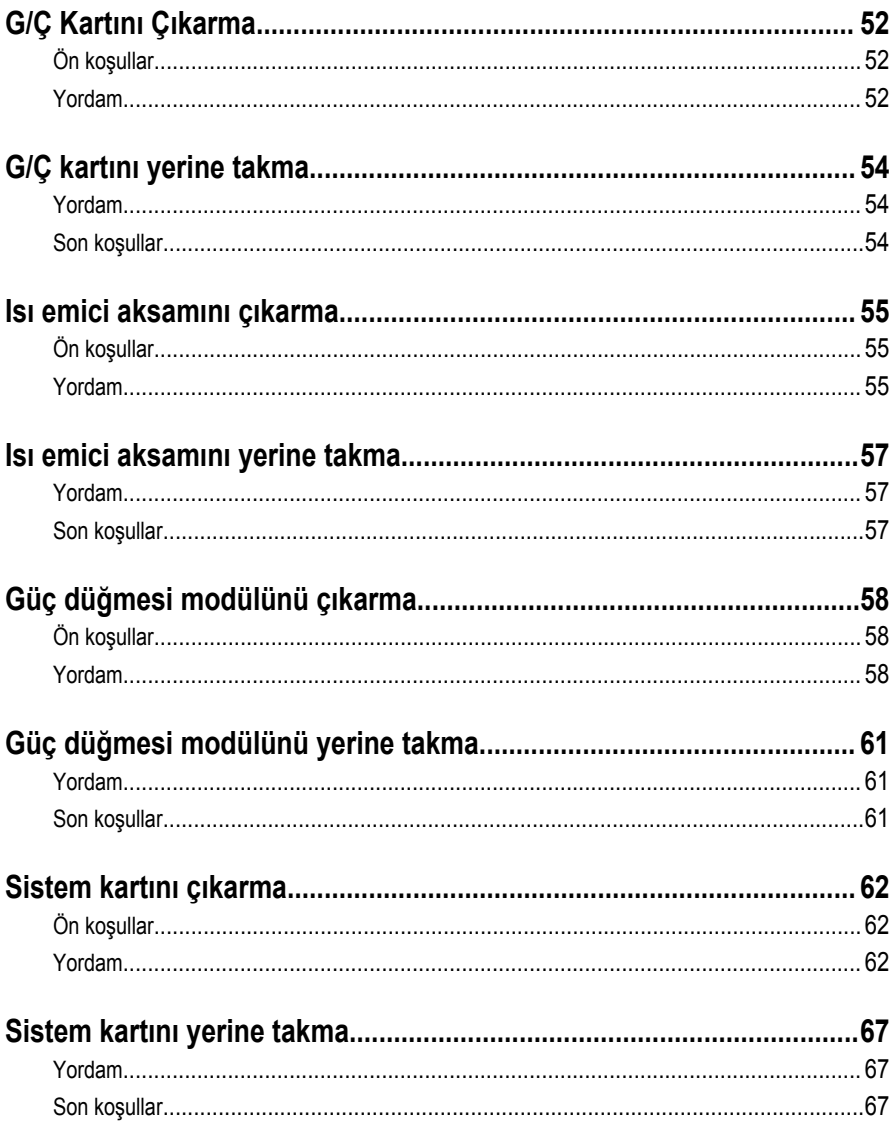

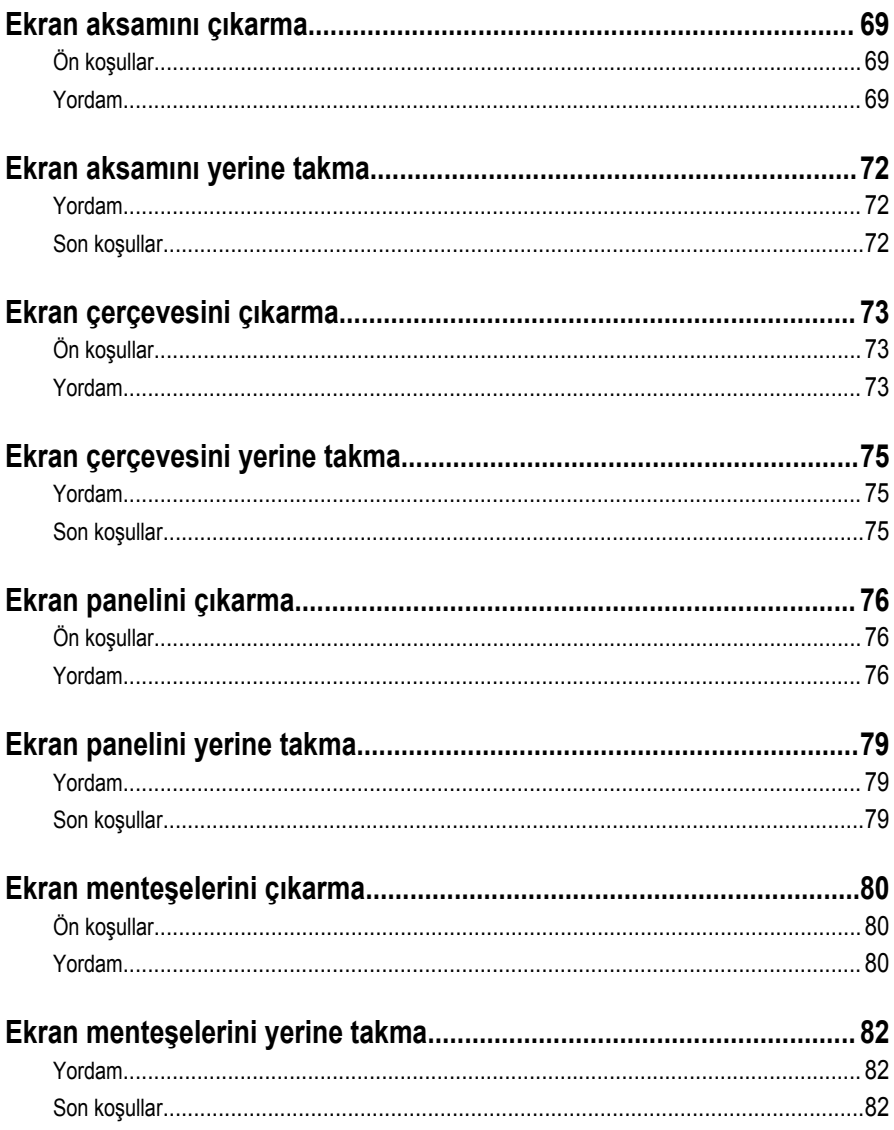

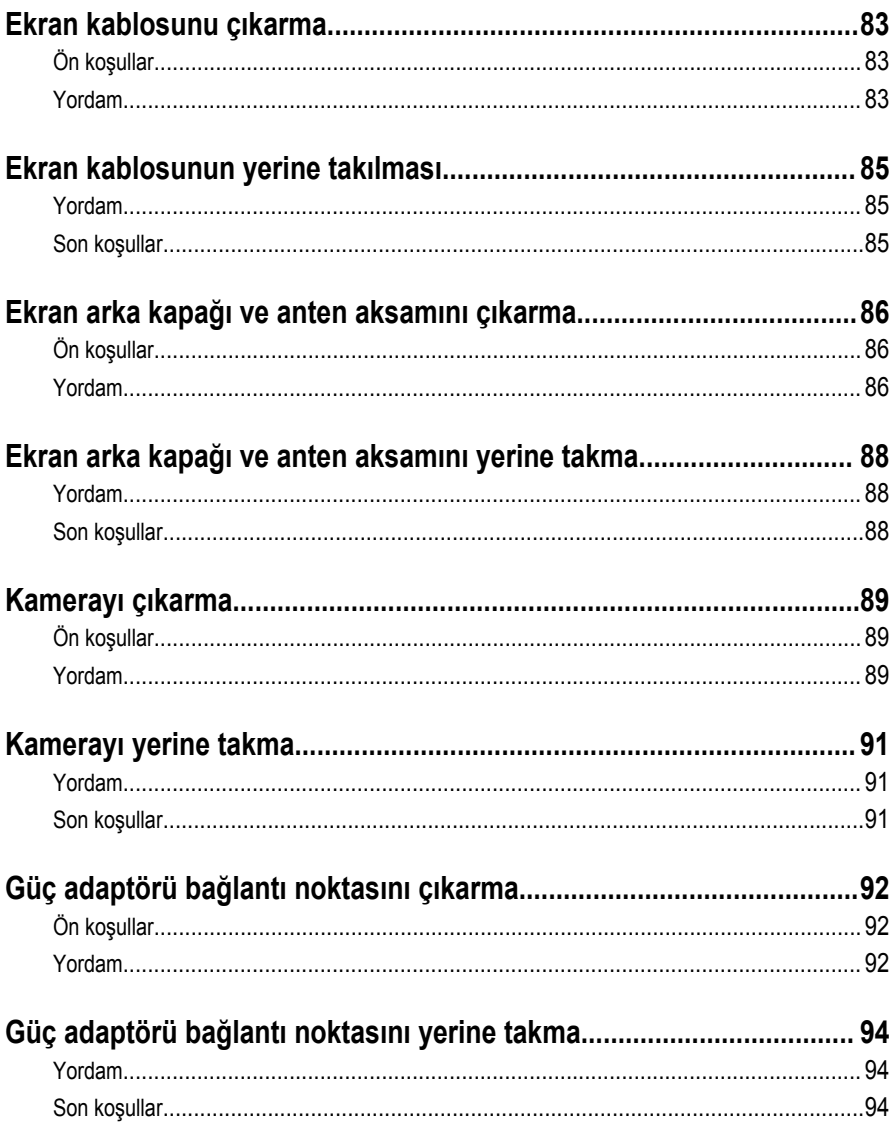

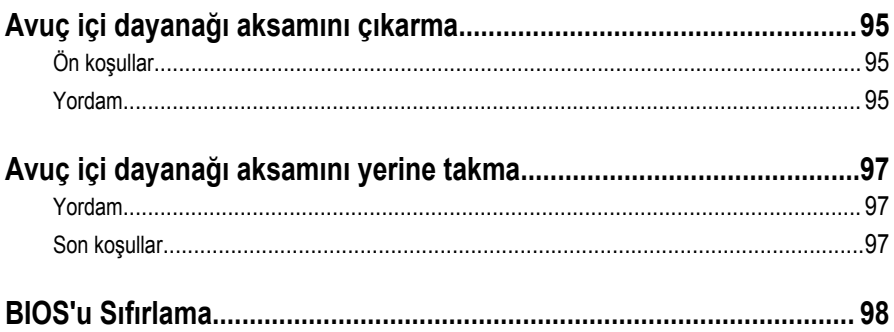

### <span id="page-9-0"></span>**Bilgisayarınızın içinde çalışmaya başlamadan önce**

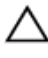

**DİKKAT: Bileşenlere ve kartlara zarar gelmesini önlemek için, bunları kenarlarından tutun ve pimlere ve kontaklara dokunmaktan kaçının.**

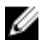

**NOT:** Sipariş ettiğiniz yapılandırmaya bağlı olarak bu belgedeki resimler sizin bilgisayarınızdan farklı olabilir.

#### **Başlamadan önce**

- **1** Tüm açık dosyaları kaydedip kapatın ve tüm açık uygulamalardan çıkın.
- **2** Bilgisayarınızı kapatın.
	- Windows 8.1: **Başlat** ekranında güç simgesine → **Kapat**tıklayın veya dokunun.
	- Windows 7: **(Başlat)** → **(Kapat)** öğelerine tıklayın veya dokunun.

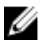

**NOT:** Farklı bir işletim sistemi kullanıyorsanız, kapatma ile ilgili talimatlar için, işletim sisteminizin dokümanlarına bakın.

- **3** Bilgisayarınızı ve tüm bağlı aygıtları elektrik prizlerinden çıkarın.
- **4** Tüm telefon kablolarını, ağ kablolarını vb. araçları bilgisayarınızdan ayırın.
- **5** Klavye, fare, ekran vb. tüm ekli cihazları ve çevre birimleri bilgisayarınızdan ayırın.
- **6** Bilgisayarınızda bulunan ortam kartlarını ve optik sürücüleri çıkarın.
- **7** Bilgisayarın fişini çektikten sonra, sistem kartını topraklamak için güç düğmesine basın ve yaklaşık 5 saniye basılı tutun.

#### **Güvenlik talimatları**

Bilgisayarınızı olası hasarlardan korumak ve kendi kişisel güvenliğinizi sağlamak için aşağıdaki güvenlik ilkelerini kullanın.

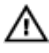

**UYARI: Bilgisayarınızın içinde çalışmadan önce bilgisayarınızla gönderilen güvenlik bilgilerini okuyun. Daha fazla en iyi güvenlik uygulamaları bilgileri için dell.com/ regulatory\_compliance adresindeki Yasal Uygunluk ana sayfasına bakın.**

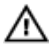

**UYARI: Bilgisayar kapağını veya panellerini açmadan önce tüm güç kaynaklarını çıkarın. Bilgisayarınızın içinde çalışmayı bitirdikten sonra, güç kaynağına bağlamadan önce tüm kapakları, panelleri ve vidaları yeniden takın.**

**DİKKAT: Bilgisayarınıza zarar gelmesini önlemek için, çalışma düzeyinin düz ve temiz olduğuna emin olun.**

<span id="page-10-0"></span>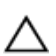

**DİKKAT: Bileşenlere ve kartlara zarar gelmesini önlemek için, bunları kenarlarından tutun ve pimlere ve kontaklara dokunmaktan kaçının.**

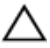

**DİKKAT: Sorun giderme ve onarım işlemlerini sadece Dell teknik destek ekibi tarafından yetkilendirilmeniz veya talimatı almanız durumunda gerçekleştirmelisiniz. Dell tarafından yetkilendirilmeyen işlemler sonucunda meydana gelen hasarlar garanti kapsamınıza girmez. Ürün ile birlikte verilen güvenlik talimatlarına veya dell.com/regulatory\_compliance bakınız.**

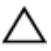

**DİKKAT: Bilgisayarınızın içindeki herhangi bir şeye dokunmadan önce, bilgisayarın arkasındaki metal gibi boyanmamış metal bir yüzeye dokunarak kendinizi topraklayın. Çalışırken, dahili bileşenlere zarar verebilecek olan statik elektriği dağıtmak için düzenli olarak boyanmamış metal yüzeylere dokunun.**

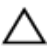

**DİKKAT: Bir kabloyu çıkarırken, kablonun kendisinden değil, konektör veya çekme tırnağı üzerinden çıkarın. Bazı kablolarda, kabloyu çıkarmadan önce açmanız gereken kilitleme tırnakları veya kelebek vidalar bulunur. Kabloları çıkarırken, konektör pinlerinin eğilmesini önlemek için kabloları aynı şekilde hizalayın. Kabloları takarken bağlantı noktaları ve konektörlerin düzgün konumlu ve hizalanmış olduklarını kontrol edin.**

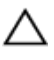

**DİKKAT: Ağ kablosunu çıkarmak için, önce kabloyu bilgisayarınızdan ve ardından ağ aygıtından çıkarın.**

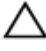

**DİKKAT: Takılı kartı ortam kartı okuyucusundan basarak çıkarın.**

### **Önerilen araçlar**

Bu belgedeki prosedürler için aşağıdaki araçlar gerekebilir:

- Philips tornavida
- Plastik çubuk

### <span id="page-11-0"></span>**Bilgisayarınızın içinde çalıştıktan sonra**

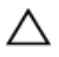

**DİKKAT: Serbest kalmış veya gevşemiş vidaları bilgisayarınızın içinde bırakmak bilgisayarınıza ciddi şekilde zarar verebilir.**

- **1** Tüm vidaları yerlerine takın ve bilgisayarınızın içine kaçmış vida kalmadığından emin olun.
- **2** Bilgisayarınızda çalışmadan önce çıkardığınız tüm harici cihazları, çevre birimlerini ve kabloları yerlerine takın.
- **3** Bilgisayarınızda çalışmadan önce çıkardığınız tüm ortam kartlarını, diskleri ve diğer parçaları yerlerine takın.
- **4** Bilgisayarınızı ve tüm bağlı aygıtları elektrik prizlerine takın.
- **5** Bilgisayarınızı açın.

### <span id="page-12-0"></span>**Pili çıkarma**

**UYARI: Bilgisayarınızın içinde çalışmadan önce, bilgisayarınızla birlikte verilen güvenlik bilgilerini okuyun ve [Bilgisayarınızın](#page-9-0) İçinde Çalışmadan Önce bölümündeki adımları takip edin. Bilgisayarınızın içinde çalıştıktan sonra, [Bilgisayarınızın](#page-11-0) İçinde Çalıştıktan Sonra bölümündeki talimatları izleyin. Ek en iyigüvenlik uygulama bilgileri için dell.com/regulatory\_compliance adresindeki Yasal Uygunluk ana sayfasına bakın.** 

#### **Yordam**

- **1** Ekranı kapatın ve bilgisayarı ters çevirin.
- **2** Pil serbest bırakma mandalını kaydırarak kilidi açık konuma getirin.
- **3** Parmak uçlarınızı kullanarak, pili açılı olarak kaldırın ve pili bilgisayar tabanından çıkarın.

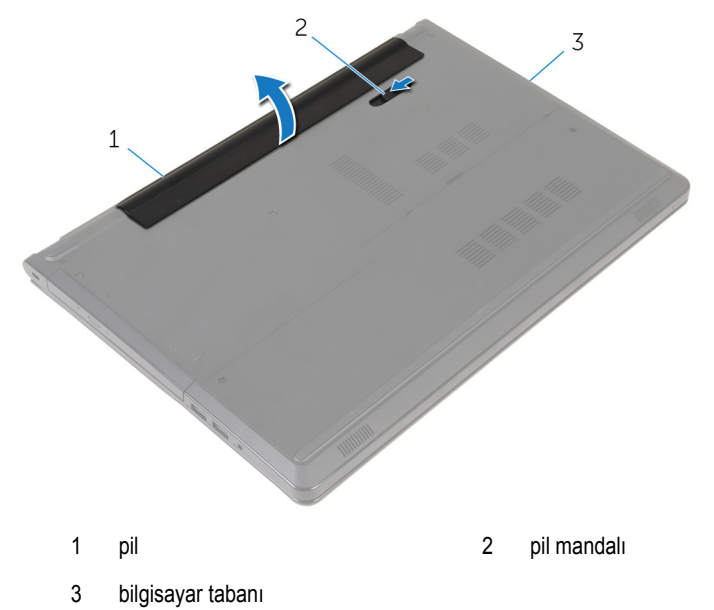

**4** Bilgisayarı ters çevirin, ekranı açın ve bilgisayarı topraklamak için güç düğmesine beş saniye basılı tutun.

## <span id="page-13-0"></span>**Pili yerine takma**

**UYARI: Bilgisayarınızın içinde çalışmadan önce, bilgisayarınızla birlikte verilen**  Λ **güvenlik bilgilerini okuyun ve [Bilgisayarınızın](#page-9-0) İçinde Çalışmadan Önce bölümündeki adımları takip edin. Bilgisayarınızın içinde çalıştıktan sonra, [Bilgisayarınızın](#page-11-0) İçinde Çalıştıktan Sonra bölümündeki talimatları izleyin. Ek en iyigüvenlik uygulama bilgileri için dell.com/regulatory\_compliance adresindeki Yasal Uygunluk ana sayfasına bakın.** 

#### **Yordam**

Pil üzerindeki tırnakları pil yuvası üzerindeki yuvalarla hizalayın ve pili yerine oturtun.

## <span id="page-14-0"></span>**Optik sürücüyü çıkarma**

**UYARI: Bilgisayarınızın içinde çalışmadan önce, bilgisayarınızla birlikte verilen**   $\wedge$ **güvenlik bilgilerini okuyun ve [Bilgisayarınızın](#page-9-0) İçinde Çalışmadan Önce bölümündeki adımları takip edin. Bilgisayarınızın içinde çalıştıktan sonra, [Bilgisayarınızın](#page-11-0) İçinde Çalıştıktan Sonra bölümündeki talimatları izleyin. Ek en iyigüvenlik uygulama bilgileri için dell.com/regulatory\_compliance adresindeki Yasal Uygunluk ana sayfasına bakın.** 

### **Ön koşullar**

[Pili](#page-12-0) çıkarın.

### **Yordam**

- **1** Optik sürücü aksamını bilgisayar tabanına sabitleyen vidayı çıkarın.
- **2** Plastik bir çubuk kullanarak, optik sürücü aksamını optik sürücü yuvasından serbest bırakmak için optik sürücüyü yuvaya itin.

Optik sürücü aksamını optik sürücü yuvasından dışarı kaydırın.

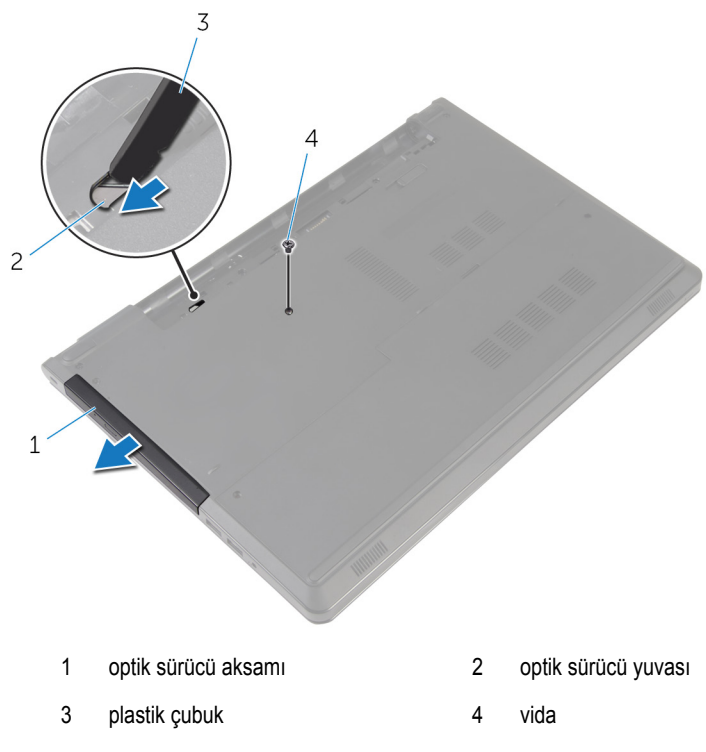

Optik sürücü çerçevesini dikkatle kaldırın ve optik sürücüden çıkarın.

Optik sürücü braketini optik sürücüye sabitleyen vidaları sökün ve optik sürücü braketini çıkarın.

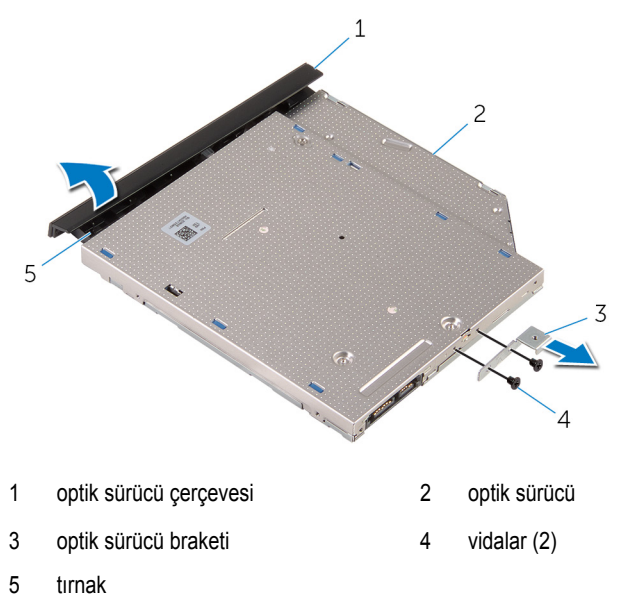

## <span id="page-17-0"></span>**Optik sürücüyü yerine takma**

**UYARI: Bilgisayarınızın içinde çalışmadan önce, bilgisayarınızla birlikte verilen**   $\wedge$ **güvenlik bilgilerini okuyun ve [Bilgisayarınızın](#page-9-0) İçinde Çalışmadan Önce bölümündeki adımları takip edin. Bilgisayarınızın içinde çalıştıktan sonra, [Bilgisayarınızın](#page-11-0) İçinde Çalıştıktan Sonra bölümündeki talimatları izleyin. Ek en iyigüvenlik uygulama bilgileri için dell.com/regulatory\_compliance adresindeki Yasal Uygunluk ana sayfasına bakın.** 

#### **Yordam**

- **1** Optik sürücü braketindeki vida deliklerini optik sürücü üzerindeki vida delikleriyle hizalayın.
- **2** Optik sürücü braketini optik sürücüye sabitleyen vidaları yerine takın.
- **3** Optik sürücü çerçevesindeki tırnakları optik sürücüdeki yuvalarla hizalayın ve optik sürücü çerçevesini takın.
- **4** Optik sürücü aksamını optik sürücü yuvasına kaydırın ve optik sürücü braketindeki vida deliğini bilgisayar tabanındaki vida deliğiyle hizalayın.
- **5** Optik sürücü aksamını bilgisayar tabanına sabitleyen vidayı yerine takın.

#### **Son koşullar**

[Pili](#page-13-0) yerine takın.

## <span id="page-18-0"></span>**Alt kapağın çıkarılması**

**UYARI: Bilgisayarınızın içinde çalışmadan önce, bilgisayarınızla birlikte verilen güvenlik bilgilerini okuyun ve [Bilgisayarınızın](#page-9-0) İçinde Çalışmadan Önce bölümündeki adımları takip edin. Bilgisayarınızın içinde çalıştıktan sonra, [Bilgisayarınızın](#page-11-0) İçinde Çalıştıktan Sonra bölümündeki talimatları izleyin. Ek en iyigüvenlik uygulama bilgileri için dell.com/regulatory\_compliance adresindeki Yasal Uygunluk ana sayfasına bakın.** 

### **Ön koşullar**

[Pili](#page-12-0) çıkarın.

### **Yordam**

- **1** Ekranı kapatın ve bilgisayarı ters çevirin.
- **2** Alt kapağı bilgisayar tabanına sabitleyen vidaları çıkarın.
- **3** Parmak uçlarınızı kullanarak, alt kapağı, bilgisayar tabanının üst kenarından başlayarak kaldırın.
- **4** Alt kapağı bilgisayar tabanından kaldırın.

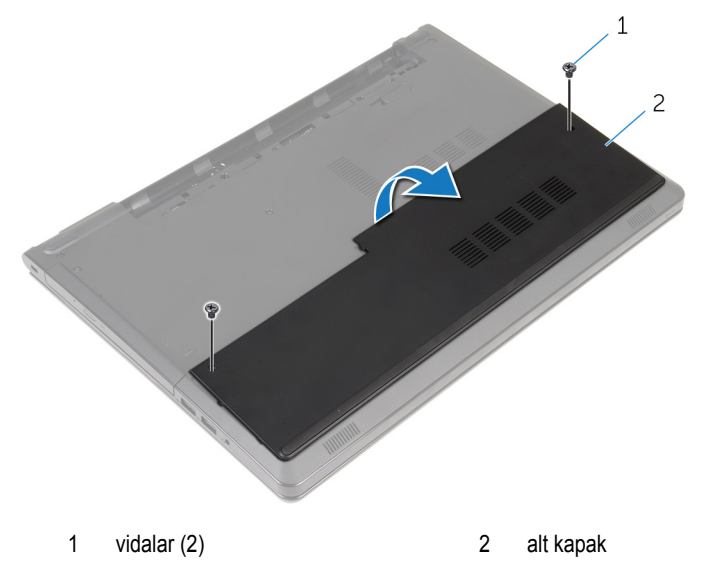

## <span id="page-19-0"></span>**Alt kapağın değiştirilmesi**

**UYARI: Bilgisayarınızın içinde çalışmadan önce, bilgisayarınızla birlikte verilen**  Λ **güvenlik bilgilerini okuyun ve [Bilgisayarınızın](#page-9-0) İçinde Çalışmadan Önce bölümündeki adımları takip edin. Bilgisayarınızın içinde çalıştıktan sonra, [Bilgisayarınızın](#page-11-0) İçinde Çalıştıktan Sonra bölümündeki talimatları izleyin. Ek en iyigüvenlik uygulama bilgileri için dell.com/regulatory\_compliance adresindeki Yasal Uygunluk ana sayfasına bakın.** 

### **Yordam**

- **1** Alt kapağı bilgisayar tabanına kaydırın ve alt kapağı yerine oturtun.
- **2** Alt kapağı bilgisayar tabanına sabitleyen vidaları yerine takın.

### **Son koşullar**

[Pili](#page-13-0) yerine takın.

## <span id="page-20-0"></span>**Bellek modüllerini çıkarma**

**UYARI: Bilgisayarınızın içinde çalışmadan önce, bilgisayarınızla birlikte verilen**  Λ **güvenlik bilgilerini okuyun ve [Bilgisayarınızın](#page-9-0) İçinde Çalışmadan Önce bölümündeki adımları takip edin. Bilgisayarınızın içinde çalıştıktan sonra, [Bilgisayarınızın](#page-11-0) İçinde Çalıştıktan Sonra bölümündeki talimatları izleyin. Ek en iyigüvenlik uygulama bilgileri için dell.com/regulatory\_compliance adresindeki Yasal Uygunluk ana sayfasına bakın.** 

### **Ön koşullar**

- **1** [Pili](#page-12-0) çıkarın.
- **2** Alt [kapağı](#page-18-0) çıkarın.

#### **Yordam**

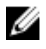

**NOT:** Bellek modülleri sayısı, sipariş ettiğiniz yapılandırmaya bağlı olarak, bilgisayarınızda farklı olabilir.

**1** Parmak uçlarınızı kullanarak bellek modülü yuvasının her iki ucundaki emniyet klipslerini çıkana kadar dikkatlice ayırın.

Bellek modülünü bellek modülü yuvasından çıkarın.

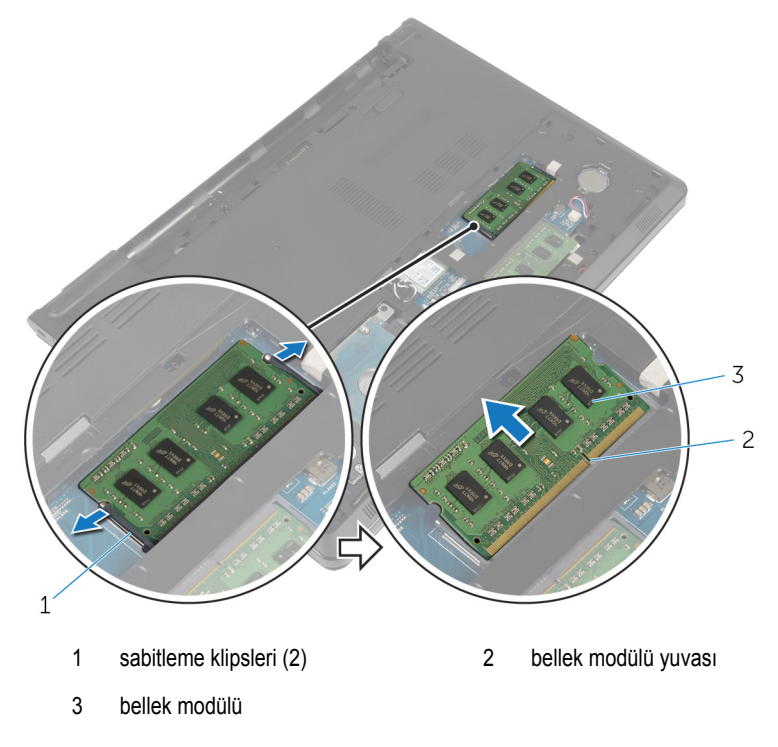

## <span id="page-22-0"></span>**Bellek modüllerinin değiştirilmesi**

**UYARI: Bilgisayarınızın içinde çalışmadan önce, bilgisayarınızla birlikte verilen**   $\wedge$ **güvenlik bilgilerini okuyun ve [Bilgisayarınızın](#page-9-0) İçinde Çalışmadan Önce bölümündeki adımları takip edin. Bilgisayarınızın içinde çalıştıktan sonra, [Bilgisayarınızın](#page-11-0) İçinde Çalıştıktan Sonra bölümündeki talimatları izleyin. Ek en iyigüvenlik uygulama bilgileri için dell.com/regulatory\_compliance adresindeki Yasal Uygunluk ana sayfasına bakın.** 

#### **Yordam**

**1** Bellek modülünün üstündeki çentiği, bellek modülü yuvasındaki tırnakla hizalayın.

<span id="page-23-0"></span>**2** Bellek modülünü açılı bir şekilde yuvaya kaydırın ve yerine oturana kadar bellek modülünü aşağıya doğru bastırın.

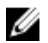

**NOT:** Tık sesi duymazsanız, bellek modülünü çıkarıp yeniden takın.

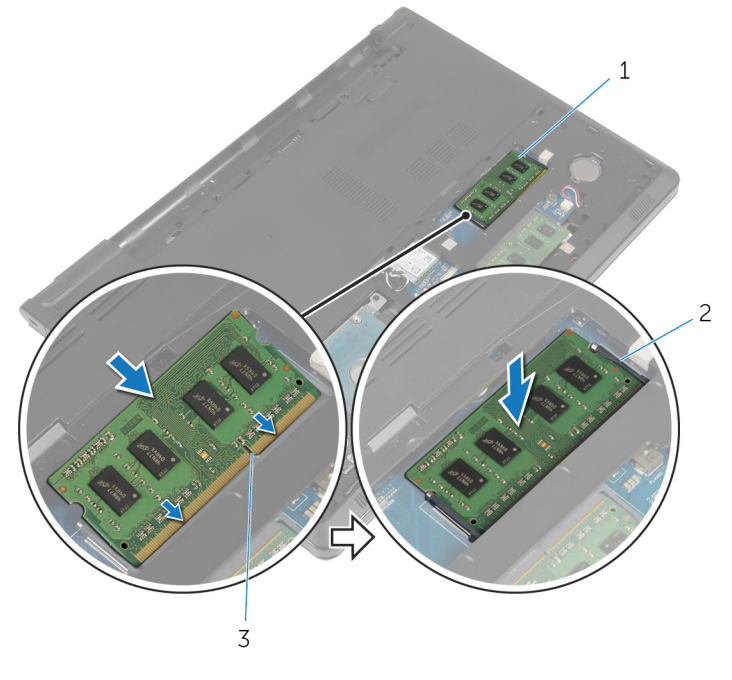

1 bellek modülü 2 sabitleme klipsleri (2) 3 bellek modülü yuvası

#### **Son koşullar**

- **1** Alt [kapağı](#page-19-0) yerine takın.
- **2** [Pili](#page-13-0) yerine takın.

## <span id="page-24-0"></span>**Sabit sürücüyü çıkarma**

**UYARI: Bilgisayarınızın içinde çalışmadan önce, bilgisayarınızla birlikte verilen**  ∧ **güvenlik bilgilerini okuyun ve [Bilgisayarınızın](#page-9-0) İçinde Çalışmadan Önce bölümündeki adımları takip edin. Bilgisayarınızın içinde çalıştıktan sonra, [Bilgisayarınızın](#page-11-0) İçinde Çalıştıktan Sonra bölümündeki talimatları izleyin. Ek en iyigüvenlik uygulama bilgileri için dell.com/regulatory\_compliance adresindeki Yasal Uygunluk ana sayfasına bakın.** 

**DİKKAT: Sabit sürücüler hassastır. Sabit sürücüyü tutarken özen gösterin.**

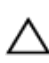

**DİKKAT: Veri kaybını önlemek için, sabit sürücüyü bilgisayar açıkken veya Uyku modundayken çıkarmayın.**

### **Ön koşullar**

- **1** [Pili](#page-12-0) çıkarın.
- **2** Alt [kapağı](#page-18-0) çıkarın.

#### **Yordam**

- **1** Mandalı kaldırın ve çekme tırnağını kullanarak sabit sürücü kablosunu sistem kartından çıkarın.
- **2** Sabit sürücü aksamını bilgisayar tabanına sabitleyen vidaları çıkarın.

Sabit sürücü çekme tırnağını kullanarak, sabit sürücü aksamını bilgisayar tabanından kaldırın.

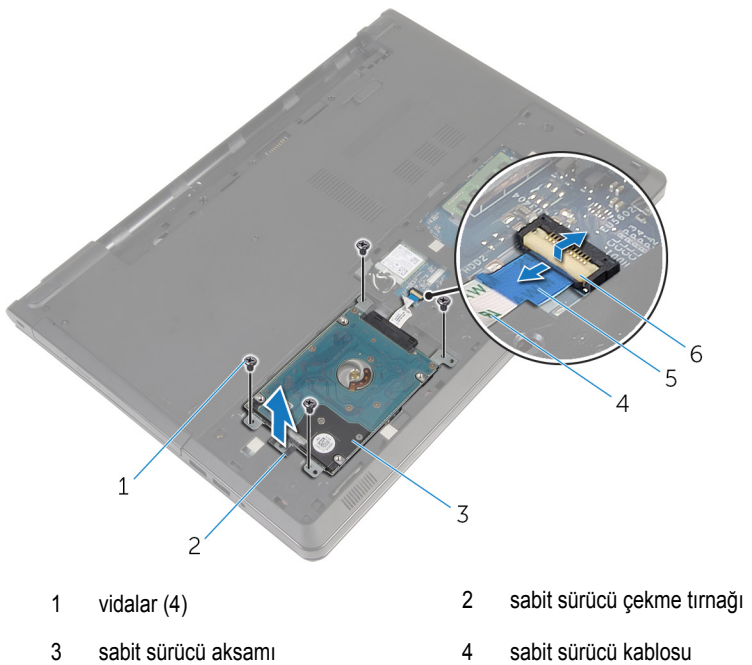

- 
- çekme tırnağı 6 mandal
- -

Aracıyı sabit sürücüden ayırın.

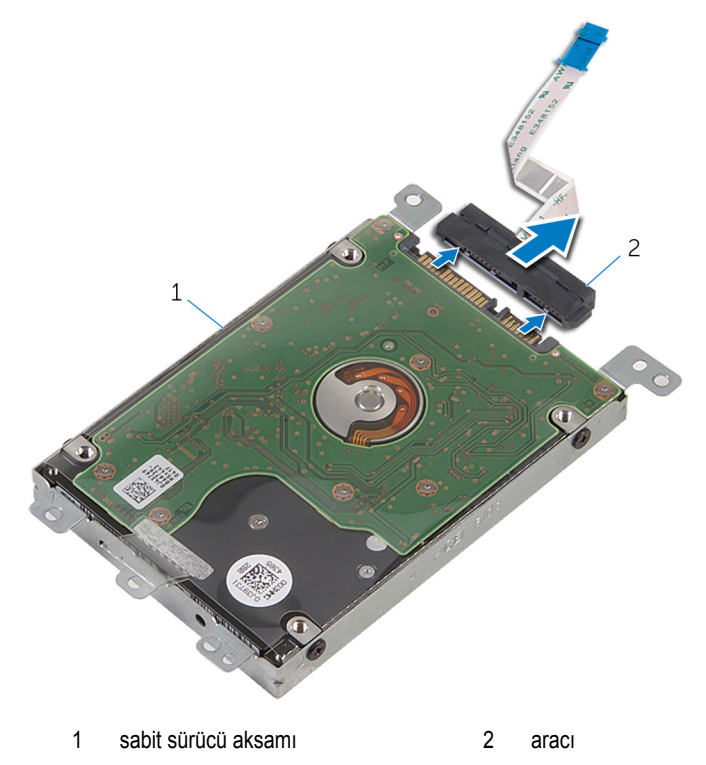

Sabit sürücü braketini sabit sürücüye bağlayan vidaları çıkarın.

Sabit sürücü braketini sabit sürücüden kaldırın.

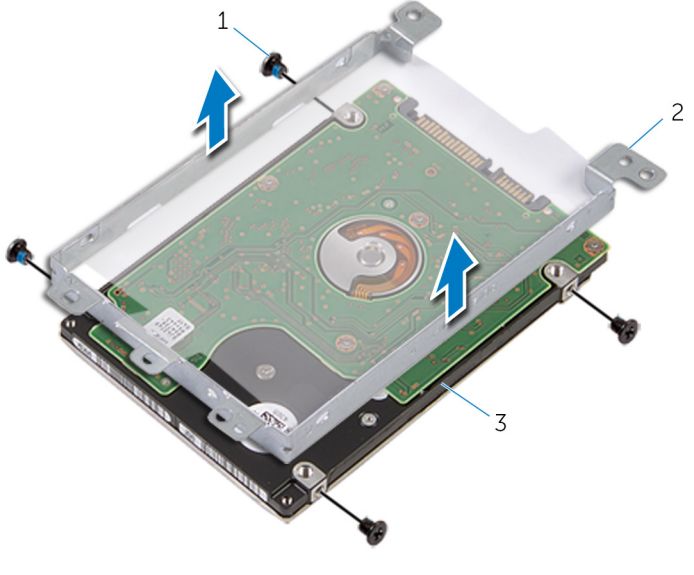

- 
- vidalar (4) 2 sabit sürücü braketi
- sabit sürücü

## <span id="page-28-0"></span>**Sabit sürücüyü yerine takma**

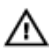

**UYARI: Bilgisayarınızın içinde çalışmadan önce, bilgisayarınızla birlikte verilen güvenlik bilgilerini okuyun ve [Bilgisayarınızın](#page-9-0) İçinde Çalışmadan Önce bölümündeki adımları takip edin. Bilgisayarınızın içinde çalıştıktan sonra, [Bilgisayarınızın](#page-11-0) İçinde Çalıştıktan Sonra bölümündeki talimatları izleyin. Ek en iyigüvenlik uygulama bilgileri için dell.com/regulatory\_compliance adresindeki Yasal Uygunluk ana sayfasına bakın.** 

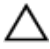

**DİKKAT: Sabit sürücüler hassastır. Sabit sürücüyü tutarken özen gösterin.**

#### **Yordam**

- **1** Sabit sürücü braketini sabit sürücüye oturtun.
- **2** Sabit sürücü braketi üzerindeki vida deliklerini, sabit sürücüdeki deliklerle aynı hizalayın.
- **3** Sabit sürücü braketini sabit sürücüye sabitleyen vidaları yerine takın.
- **4** Aracıyı sabit sürücüye takın.
- **5** Sabit sürücü aksamını bilgisayar tabanına yerleştirin ve sabit sürücü aksamındaki vida deliklerini, bilgisayar tabanındaki vida delikleriyle hizalayın.
- **6** Sabit sürücü aksamını bilgisayar tabanına sabitleyen vidaları yerine takın.
- **7** Sabit sürücü kablosunu konnektöre kaydırın ve kabloyu sistem kartına sabitlemek için mandalı aşağı doğru bastırın.

### **Son koşullar**

- **1** Alt [kapağı](#page-19-0) yerine takın.
- **2** [Pili](#page-13-0) yerine takın.

### <span id="page-29-0"></span>**Kablosuz kartı çıkarma**

**UYARI: Bilgisayarınızın içinde çalışmadan önce, bilgisayarınızla birlikte verilen**  Λ **güvenlik bilgilerini okuyun ve [Bilgisayarınızın](#page-9-0) İçinde Çalışmadan Önce bölümündeki adımları takip edin. Bilgisayarınızın içinde çalıştıktan sonra, [Bilgisayarınızın](#page-11-0) İçinde Çalıştıktan Sonra bölümündeki talimatları izleyin. Ek en iyigüvenlik uygulama bilgileri için dell.com/regulatory\_compliance adresindeki Yasal Uygunluk ana sayfasına bakın.** 

### **Ön koşullar**

- **1** [Pili](#page-12-0) çıkarın.
- **2** Alt [kapağı](#page-18-0) çıkarın.

### **Yordam**

- **1** Kablosuz kart braketini sistem kartına sabitleyen vidayı sökün.
- **2** Kablosuz kart braketini kablosuz karttan kaldırın.
- **3** Anten kablolarını kablosuz karttan ayırın.

Kablosuz kartı kablosuz kart yuvasından kaydırarak çıkarın.

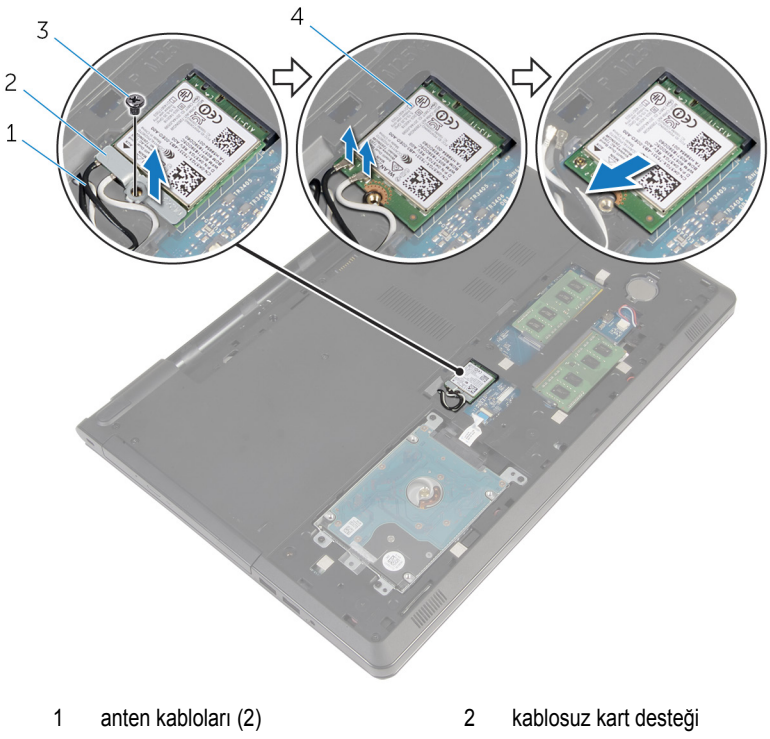

- 
- vida 4 kablosuz kart

### <span id="page-31-0"></span>**Kablosuz kartı takma.**

**UYARI: Bilgisayarınızın içinde çalışmadan önce, bilgisayarınızla birlikte verilen güvenlik bilgilerini okuyun ve [Bilgisayarınızın](#page-9-0) İçinde Çalışmadan Önce bölümündeki adımları takip edin. Bilgisayarınızın içinde çalıştıktan sonra, [Bilgisayarınızın](#page-11-0) İçinde Çalıştıktan Sonra bölümündeki talimatları izleyin. Ek en iyigüvenlik uygulama bilgileri için dell.com/regulatory\_compliance adresindeki Yasal Uygunluk ana sayfasına bakın.** 

#### **Yordam**

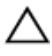

**DİKKAT: Kablosuz kartın hasar görmesini önlemek için altına herhangi bir kablo yerleştirmeyin.**

- **1** Kablosuz kartın üzerindeki çentik ile kablosuz kartı yuvası üzerindeki tırnağı hizalayın.
- **2** Kablosuz kart üzerindeki vida deliklerini sistem kartındaki vida delikleriyle hizalayın.
- **3** Kablosuz kartı, kablosuz kart yuvasına kaydırın.
- **4** Anten kablolarını kablosuz karta takın.

Aşağıdaki tablo, bilgisayarınızın desteklediği kablosuz kart için anten kablosu renk şemasını içerir.

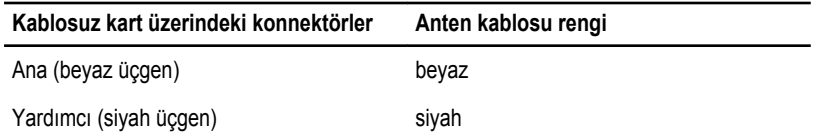

- **5** Kablosuz kart üzerindeki kablosuz kart braketini yerleştirin ve kablosuz kart braketi üzerindeki vida deliğini sistem kartındaki vida deliğiyle hizalayın.
- **6** Kablosuz kartı sistem kartına bağlayan vidayı yerine takın.

#### **Son koşullar**

- **1** Alt [kapağı](#page-19-0) yerine takın.
- **2** [Pili](#page-13-0) yerine takın.

## <span id="page-32-0"></span>**Düğme pili çıkarma**

**UYARI: Bilgisayarınızın içinde çalışmadan önce, bilgisayarınızla birlikte verilen**  Λ **güvenlik bilgilerini okuyun ve [Bilgisayarınızın](#page-9-0) İçinde Çalışmadan Önce bölümündeki adımları takip edin. Bilgisayarınızın içinde çalıştıktan sonra, [Bilgisayarınızın](#page-11-0) İçinde Çalıştıktan Sonra bölümündeki talimatları izleyin. Ek en iyigüvenlik uygulama bilgileri için dell.com/regulatory\_compliance adresindeki Yasal Uygunluk ana sayfasına bakın.** 

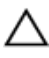

**DİKKAT: Düğme pilin çıkarılması, BIOS kurulum programı ayarlarını varsayılana sıfırlar. Düğme pili çıkarmadan önce, BIOS kurulum program ayarlarını not etmeniz önerilir.**

### **Ön koşullar**

- **1** [Pili](#page-12-0) çıkarın.
- **2** Alt [kapağı](#page-18-0) çıkarın.

### **Yordam**

Plastik çubuğu kullanarak, düğme pili dikkatli bir şekilde sistem kartının üzerindeki pil soketinden çıkarın.

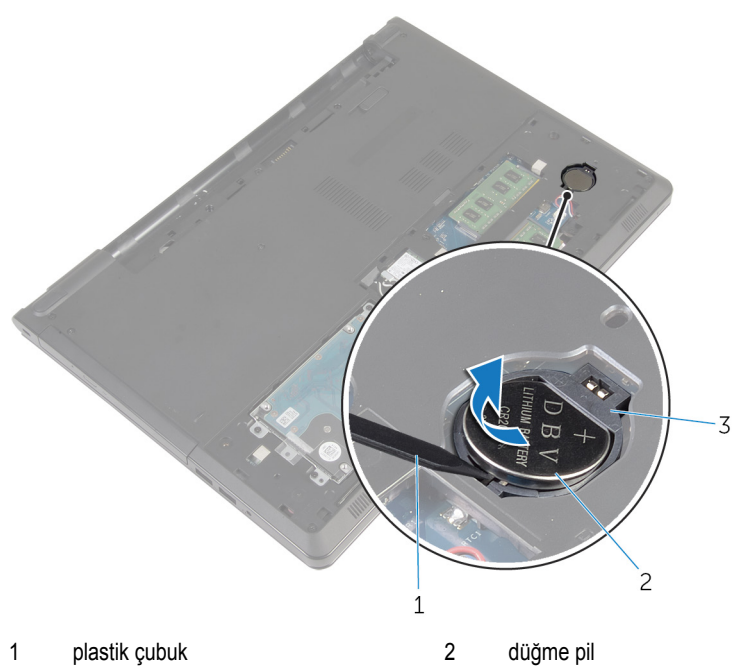

- 
- pil soketi

## <span id="page-34-0"></span>**Düğme pili yerine takma**

**UYARI: Bilgisayarınızın içinde çalışmadan önce, bilgisayarınızla birlikte verilen**   $\wedge$ **güvenlik bilgilerini okuyun ve [Bilgisayarınızın](#page-9-0) İçinde Çalışmadan Önce bölümündeki adımları takip edin. Bilgisayarınızın içinde çalıştıktan sonra, [Bilgisayarınızın](#page-11-0) İçinde Çalıştıktan Sonra bölümündeki talimatları izleyin. Ek en iyigüvenlik uygulama bilgileri için dell.com/regulatory\_compliance adresindeki Yasal Uygunluk ana sayfasına bakın.** 

### **Yordam**

Düğme pili pozitif yönü yukarı bakacak şekilde sistem kartındaki pil yuvasına oturtun.

### **Son koşullar**

- **1** Alt [kapağı](#page-19-0) yerine takın.
- **2** [Pili](#page-13-0) yerine takın.

## <span id="page-35-0"></span>**Klavyeyi çıkarma**

**UYARI: Bilgisayarınızın içinde çalışmadan önce, bilgisayarınızla birlikte verilen**  Λ **güvenlik bilgilerini okuyun ve [Bilgisayarınızın](#page-9-0) İçinde Çalışmadan Önce bölümündeki adımları takip edin. Bilgisayarınızın içinde çalıştıktan sonra, [Bilgisayarınızın](#page-11-0) İçinde Çalıştıktan Sonra bölümündeki talimatları izleyin. Ek en iyigüvenlik uygulama bilgileri için dell.com/regulatory\_compliance adresindeki Yasal Uygunluk ana sayfasına bakın.** 

### **Ön koşullar**

[Pili](#page-12-0) çıkarın.

### **Yordam**

- **1** Bilgisayarı çevirin ve ekranı açın.
- **2** Plastik bir çubuk kullanarak, sabitleme klipslerine basarak klavyeyi çıkarın.
Klavyeyi, avuç içi dayanağı aksamındaki tırnaklardan serbest kalacak şekilde kaldırın.

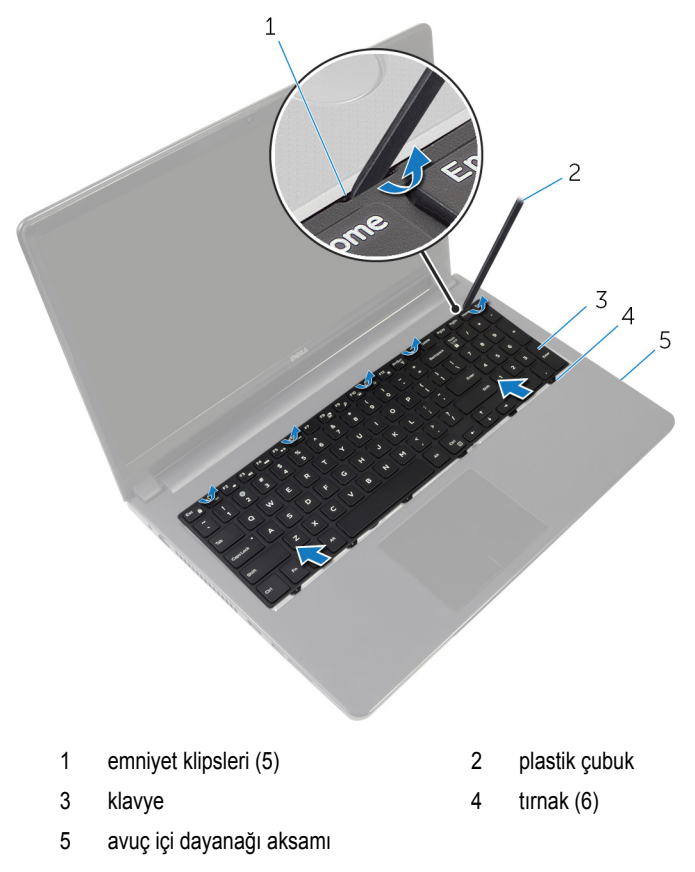

Klavyeyi ters çevirin ve avuç içi dayanağı aksamının üzerine yerleştirin.

Mandalları kaldırın, klavye kablosunu ve arka ışık kablosunu sistem kartından çıkarın.

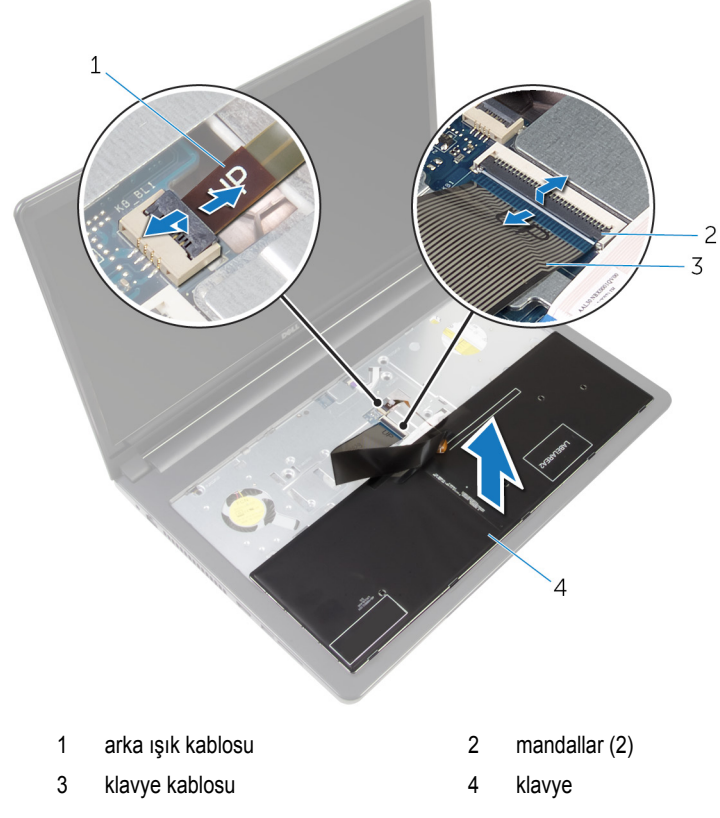

Klavyeyi avuç içi dayanağı aksamından kaldırarak çıkarın.

## <span id="page-38-0"></span>**Klavyeyi yerine takma**

**UYARI: Bilgisayarınızın içinde çalışmadan önce, bilgisayarınızla birlikte verilen**  Λ **güvenlik bilgilerini okuyun ve [Bilgisayarınızın](#page-9-0) İçinde Çalışmadan Önce bölümündeki adımları takip edin. Bilgisayarınızın içinde çalıştıktan sonra, [Bilgisayarınızın](#page-11-0) İçinde Çalıştıktan Sonra bölümündeki talimatları izleyin. Ek en iyigüvenlik uygulama bilgileri için dell.com/regulatory\_compliance adresindeki Yasal Uygunluk ana sayfasına bakın.** 

### **Yordam**

- **1** Klavye kablosunu ve arka ışık kablosunu sistem kartındaki konnektörlere kaydırın ve kabloları sabitlemek için mandallara bastırın.
- **2** Klavyeyi ters çevirin.
- **3** Klavye üzerindeki tırnakları avuç içi dayanağı aksamındaki yuvalara kaydırın ve klavyeyi yerine oturtun.

### **Son koşullar**

[Pili](#page-13-0) yerine takın.

## <span id="page-39-0"></span>**Bilgisayar tabanını çıkarma**

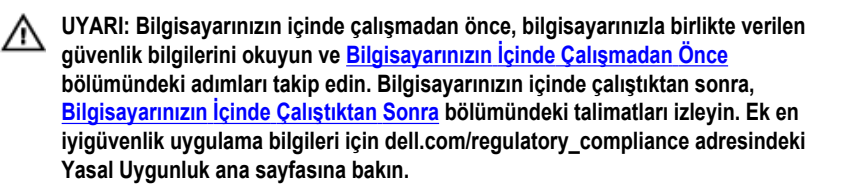

## **Ön koşullar**

- **1** [Pili](#page-12-0) çıkarın.
- **2** Optik [sürücüyü](#page-14-0) çıkarın.
- **3** Alt [kapağı](#page-18-0) çıkarın.
- **4** Sabit [sürücüyü](#page-24-0) çıkarın.
- **5** [Kablosuz](#page-29-0) kartı çıkarın.
- **6** [Klavyeyi](#page-35-0) çıkarın.

### **Yordam**

**1** Mandalı kaldırın ve optik sürücü kablosunu sistem kartından çıkarın.

Bilgisayar tabanını avuç içi dayanağı aksamına sabitleyen vidaları çıkarın.

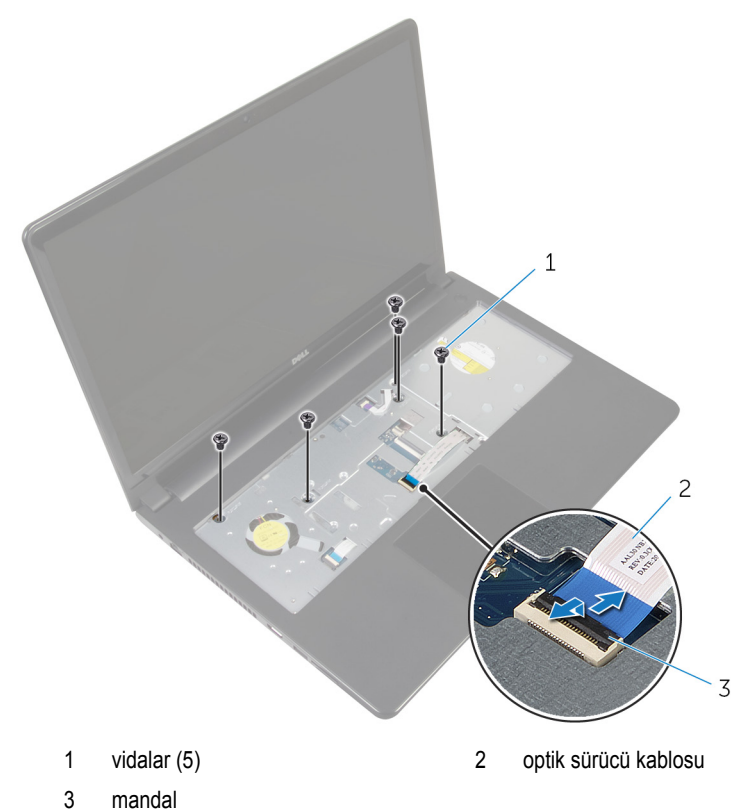

- Ekranı kapatın ve bilgisayarı ters çevirin.
- Hoparlör kablosunu sistem kartı üzerindeki konektöründen ayırın.

Bilgisayar tabanını avuç içi dayanağı aksamına sabitleyen vidaları çıkarın.

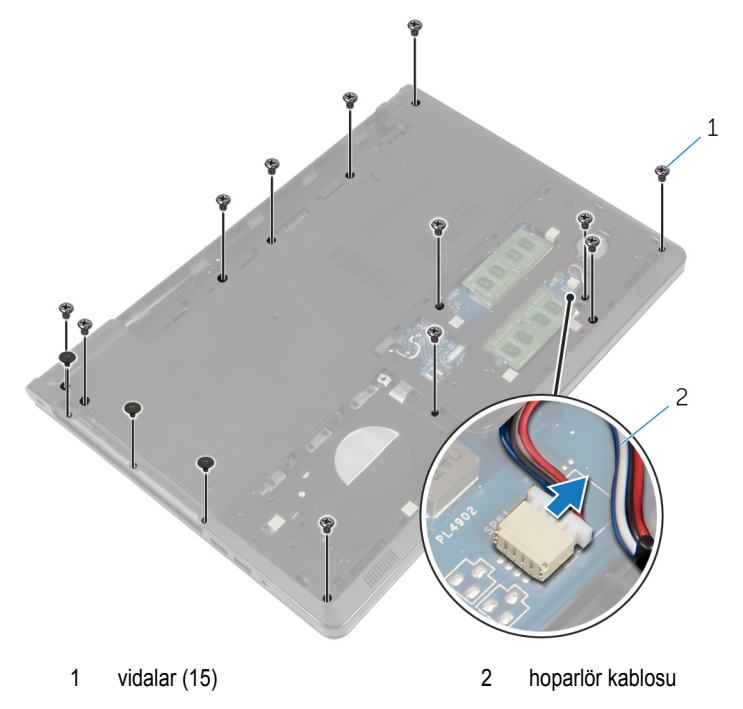

Parmak uçlarınızı kullanarak, ekran menteşelerinin etrafından başlayıp, bilgisayar tabanını avuç içi dayanağı aksamından kaldırın.

Bilgisayar tabanını avuç içi dayanağı aksamından kaldırın ve anten kablolarını bilgisayar tabanına kaydırın.

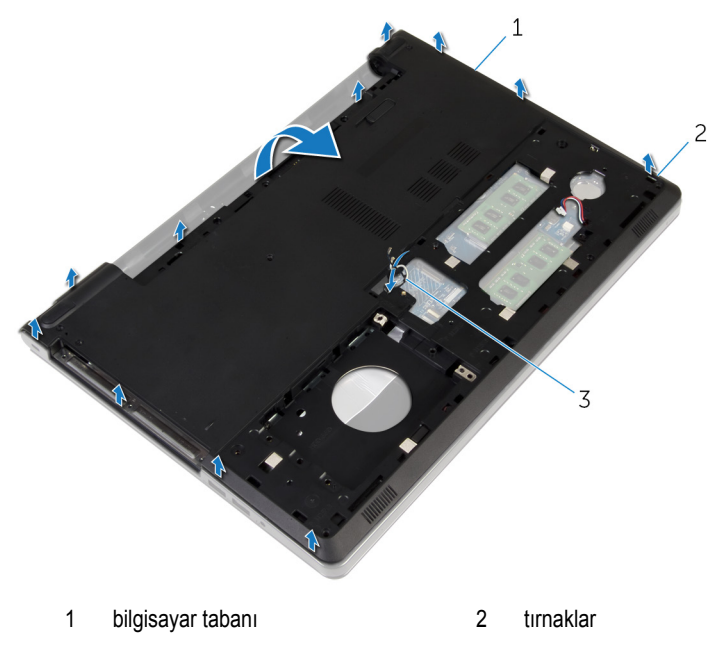

- anten kabloları
- "[Hoparlörlerin](#page-48-0) çıkarılması" adım 2'den adım 4'e kadar prosedüre uyun.

Optik sürücü aracısını kabloyla birlikte, bilgisayar tabanından kaldırın.

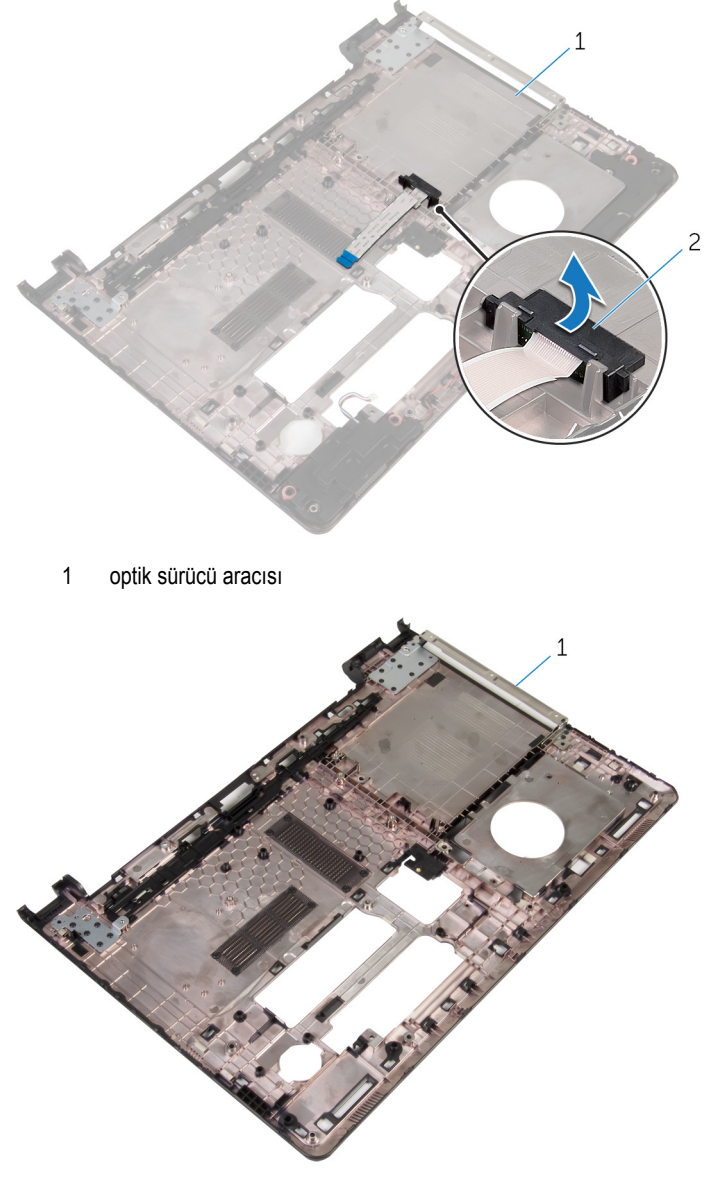

bilgisayar tabanı

## <span id="page-44-0"></span>**Bilgisayar tabanını yerine takma**

**UYARI: Bilgisayarınızın içinde çalışmadan önce, bilgisayarınızla birlikte verilen**  Λ **güvenlik bilgilerini okuyun ve [Bilgisayarınızın](#page-9-0) İçinde Çalışmadan Önce bölümündeki adımları takip edin. Bilgisayarınızın içinde çalıştıktan sonra, [Bilgisayarınızın](#page-11-0) İçinde Çalıştıktan Sonra bölümündeki talimatları izleyin. Ek en iyigüvenlik uygulama bilgileri için dell.com/regulatory\_compliance adresindeki Yasal Uygunluk ana sayfasına bakın.** 

### **Yordam**

- **1** Optik sürücü aracısını bilgisayar tabanındaki yerine takın.
- **2** "[Hoparlörleri](#page-50-0) yerine takılması" içeriğindeki adım 1'den adım 3'e kadar olan yordama uyun.
- **3** Anten kablolarını, bilgisayar tabanındaki yuvalardan geçirin.
- **4** Bilgisayar tabanını yerine oturtmak için, köşelerinden aşağı doğru bastırın.
- **5** Bilgisayar tabanını, avuç içi dayanağı aksamına sabitleyen vidaları yerine takın.
- **6** Bilgisayarı çevirin ve ekranı açın.
- **7** Bilgisayar tabanını, avuç içi dayanağı aksamına sabitleyen vidaları yerine takın.
- **8** Optik sürücü kablosunu konektöre kaydırın ve kabloyu sabitlemek için mandalı aşağı doğru bastırın.

- **1** [Klavyeyi](#page-38-0) yerine takın.
- **2** [Kablosuz](#page-31-0) kartı yerine takın.
- **3** [Sabit](#page-28-0) diski yerine takın.
- **4** Alt [kapağı](#page-19-0) yerine takın.
- **5** Optik [sürücüyü](#page-17-0) yerine takın.
- **6** [Pili](#page-13-0) yerine takın.

## **Optik sürücü aracısını çıkarma**

**UYARI: Bilgisayarınızın içinde çalışmadan önce, bilgisayarınızla birlikte verilen**   $\wedge$ **güvenlik bilgilerini okuyun ve [Bilgisayarınızın](#page-9-0) İçinde Çalışmadan Önce bölümündeki adımları takip edin. Bilgisayarınızın içinde çalıştıktan sonra, [Bilgisayarınızın](#page-11-0) İçinde Çalıştıktan Sonra bölümündeki talimatları izleyin. Ek en iyigüvenlik uygulama bilgileri için dell.com/regulatory\_compliance adresindeki Yasal Uygunluk ana sayfasına bakın.** 

## **Ön koşullar**

- **1** [Pili](#page-12-0) çıkarın.
- **2** Optik [sürücüyü](#page-14-0) çıkarın.
- **3** Alt [kapağı](#page-18-0) çıkarın.
- **4** Sabit [sürücüyü](#page-24-0) çıkarın.
- **5** [Kablosuz](#page-29-0) kartı çıkarın.
- **6** [Klavyeyi](#page-35-0) çıkarın.

### **Yordam**

**1** "[Bilgisayar](#page-39-0) tabanını çıkarma" kısmında adım 1'den adım 7'ye kadar olan prosedüre uyun.

Optik sürücü aracısını kabloyla birlikte, bilgisayar tabanından kaldırın.

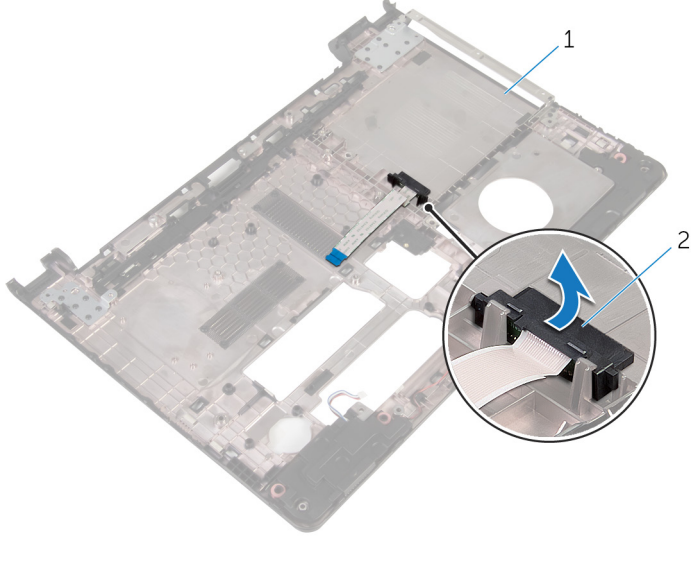

bilgisayar tabanı 2 optik sürücü aracısı

## **Optik sürücü aracısını yerine takma**

**UYARI: Bilgisayarınızın içinde çalışmadan önce, bilgisayarınızla birlikte verilen**   $\wedge$ **güvenlik bilgilerini okuyun ve [Bilgisayarınızın](#page-9-0) İçinde Çalışmadan Önce bölümündeki adımları takip edin. Bilgisayarınızın içinde çalıştıktan sonra, [Bilgisayarınızın](#page-11-0) İçinde Çalıştıktan Sonra bölümündeki talimatları izleyin. Ek en iyigüvenlik uygulama bilgileri için dell.com/regulatory\_compliance adresindeki Yasal Uygunluk ana sayfasına bakın.** 

### **Yordam**

- **1** Optik sürücü aracısını bilgisayar tabanındaki yerine takın.
- **2** "[Bilgisayar](#page-44-0) tabanını yerine takma" kısmında adım 3'ten adım 8'e kadar olan prosedüre uyun.

- **1** [Klavyeyi](#page-38-0) yerine takın.
- **2** [Kablosuz](#page-31-0) kartı yerine takın.
- **3** [Sabit](#page-28-0) diski yerine takın.
- **4** Alt [kapağı](#page-19-0) yerine takın.
- **5** Optik [sürücüyü](#page-17-0) yerine takın.
- **6** [Pili](#page-13-0) yerine takın.

## <span id="page-48-0"></span>**Hoparlörleri çıkarma**

**UYARI: Bilgisayarınızın içinde çalışmadan önce, bilgisayarınızla birlikte verilen**  Λ **güvenlik bilgilerini okuyun ve [Bilgisayarınızın](#page-9-0) İçinde Çalışmadan Önce bölümündeki adımları takip edin. Bilgisayarınızın içinde çalıştıktan sonra, [Bilgisayarınızın](#page-11-0) İçinde Çalıştıktan Sonra bölümündeki talimatları izleyin. Ek en iyigüvenlik uygulama bilgileri için dell.com/regulatory\_compliance adresindeki Yasal Uygunluk ana sayfasına bakın.** 

## **Ön koşullar**

- **1** [Pili](#page-12-0) çıkarın.
- **2** Optik [sürücüyü](#page-14-0) çıkarın.
- **3** Alt [kapağı](#page-18-0) çıkarın.
- **4** Sabit [sürücüyü](#page-24-0) çıkarın.
- **5** [Kablosuz](#page-29-0) kartı çıkarın.
- **6** [Klavyeyi](#page-35-0) çıkarın.

### **Yordam**

- **1** "[Bilgisayar](#page-39-0) tabanını çıkarma" kısmında adım 1'den adım 7'ye kadar olan prosedüre uyun.
- **2** Bilgisayarı tabanını ters çevirin.
- **3** Hoparlör kablosu yerleşimini ve bilgisayar tabanındaki kauçuk grometlerin konumunu not edin.

Hoparlörleri kablosuyla birlikte kaldırarak bilgisayar tabanından ayırın.

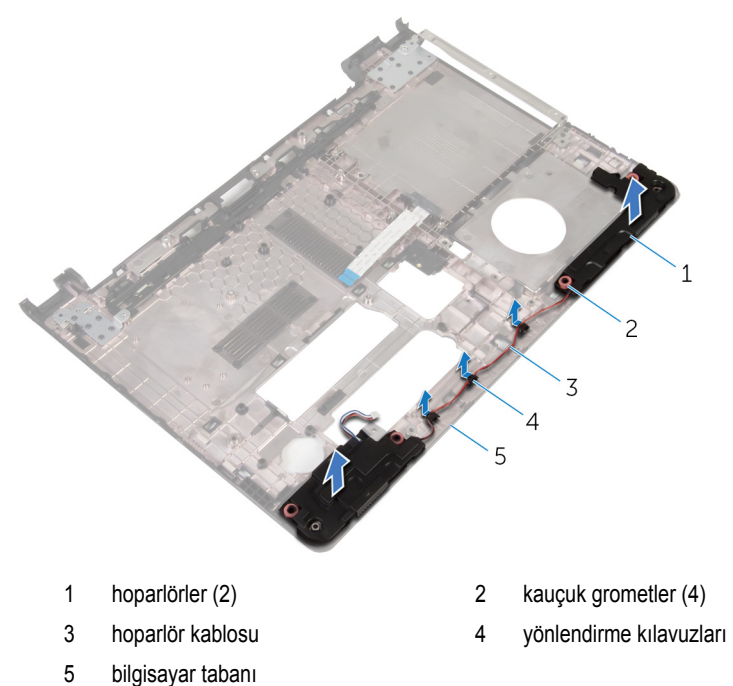

## <span id="page-50-0"></span>**Hoparlörleri yerine takma**

**UYARI: Bilgisayarınızın içinde çalışmadan önce, bilgisayarınızla birlikte verilen**  Λ **güvenlik bilgilerini okuyun ve [Bilgisayarınızın](#page-9-0) İçinde Çalışmadan Önce bölümündeki adımları takip edin. Bilgisayarınızın içinde çalıştıktan sonra, [Bilgisayarınızın](#page-11-0) İçinde Çalıştıktan Sonra bölümündeki talimatları izleyin. Ek en iyigüvenlik uygulama bilgileri için dell.com/regulatory\_compliance adresindeki Yasal Uygunluk ana sayfasına bakın.** 

### **Yordam**

- **1** Bilgisayar tabanındaki hizalama direklerini kullanarak, hoparlörleri bilgisayara yerleştirin.
- **2** Hoparlör kablosunu bilgisayar tabanındaki yönlendirme kılavuzlarından geçirin.
- **3** Hoparlörleri yerine takarken itilmeleri durumunda, kauçuk grometleri yerine takın.
- **4** "[Bilgisayar](#page-44-0) tabanını yerine takma" kısmında adım 3'ten adım 8'e kadar olan prosedüre uyun.

- **1** [Klavyeyi](#page-38-0) yerine takın.
- **2** [Kablosuz](#page-31-0) kartı yerine takın.
- **3** [Sabit](#page-28-0) diski yerine takın.
- **4** Alt [kapağı](#page-19-0) yerine takın.
- **5** Optik [sürücüyü](#page-17-0) yerine takın.
- **6** [Pili](#page-13-0) yerine takın.

## <span id="page-51-0"></span>**G/Ç Kartını Çıkarma**

**UYARI: Bilgisayarınızın içinde çalışmadan önce, bilgisayarınızla birlikte verilen güvenlik bilgilerini okuyun ve [Bilgisayarınızın](#page-9-0) İçinde Çalışmadan Önce bölümündeki adımları takip edin. Bilgisayarınızın içinde çalıştıktan sonra, [Bilgisayarınızın](#page-11-0) İçinde Çalıştıktan Sonra bölümündeki talimatları izleyin. Ek en iyigüvenlik uygulama bilgileri için dell.com/regulatory\_compliance adresindeki Yasal Uygunluk ana sayfasına bakın.** 

## **Ön koşullar**

- **1** [Pili](#page-12-0) çıkarın.
- **2** Optik [sürücüyü](#page-14-0) çıkarın.
- **3** Alt [kapağı](#page-18-0) çıkarın.
- **4** Sabit [sürücüyü](#page-24-0) çıkarın.
- **5** [Kablosuz](#page-29-0) kartı çıkarın.
- **6** [Klavyeyi](#page-35-0) çıkarın.
- **7** "[Bilgisayar](#page-39-0) tabanını çıkarma" kısmında adım 1'den adım 7'ye kadar olan prosedüre uyun.

### **Yordam**

- **1** G/Ç kartını avuç içi dayanağı aksamına sabitleyen vidayı çıkarın.
- **2** G/Ç kartını dikkatlice kaldırın ve ters çevirin.
- **3** Mandalı kaldırın ve çekme tırnağını kullanarak G/Ç kartı kablosunu G/Ç kartından çıkarın.

G/Ç kartını avuç içi dayanağı aksamından kaldırarak çıkarın.

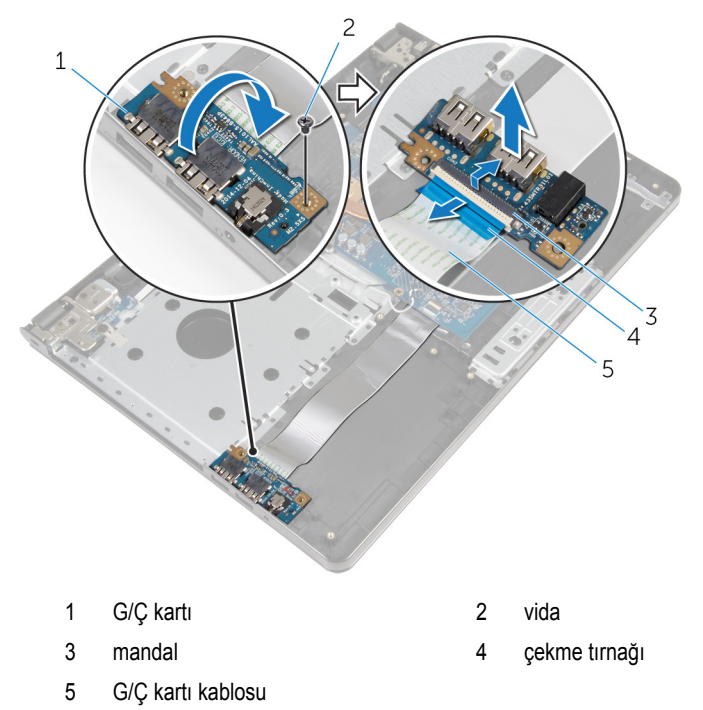

## <span id="page-53-0"></span>**G/Ç kartını yerine takma**

**UYARI: Bilgisayarınızın içinde çalışmadan önce, bilgisayarınızla birlikte verilen**  Λ **güvenlik bilgilerini okuyun ve [Bilgisayarınızın](#page-9-0) İçinde Çalışmadan Önce bölümündeki adımları takip edin. Bilgisayarınızın içinde çalıştıktan sonra, [Bilgisayarınızın](#page-11-0) İçinde Çalıştıktan Sonra bölümündeki talimatları izleyin. Ek en iyigüvenlik uygulama bilgileri için dell.com/regulatory\_compliance adresindeki Yasal Uygunluk ana sayfasına bakın.** 

### **Yordam**

- **1** G/Ç kartı kablosunu G/Ç kartı kablo konektörüne kaydırın ve kabloyu sabitlemek için mandala bastırın.
- **2** G/Ç kartını ters çevirin ve G/Ç kartı üzerindeki vida deliğini avuç içi dayanağı aksamı üzerindeki vida deliği ile hizalayın.
- **3** G/Ç kartını avuç içi dayanağı aksamına sabitleyen vidayı yerine takın.

- **1** "[Bilgisayar](#page-44-0) tabanını yerine takma" kısmında adım 3'ten adım 8'e kadar olan prosedüre uyun.
- **2** [Klavyeyi](#page-38-0) yerine takın.
- **3** [Kablosuz](#page-31-0) kartı yerine takın.
- **4** [Sabit](#page-28-0) diski yerine takın.
- **5** Alt [kapağı](#page-19-0) yerine takın.
- **6** Optik [sürücüyü](#page-17-0) yerine takın.
- **7** [Pili](#page-13-0) yerine takın.

## **Isı emici aksamını çıkarma**

**UYARI: Bilgisayarınızın içinde çalışmadan önce, bilgisayarınızla birlikte verilen güvenlik bilgilerini okuyun ve [Bilgisayarınızın](#page-9-0) İçinde Çalışmadan Önce bölümündeki adımları takip edin. Bilgisayarınızın içinde çalıştıktan sonra, [Bilgisayarınızın](#page-11-0) İçinde Çalıştıktan Sonra bölümündeki talimatları izleyin. Ek en iyigüvenlik uygulama bilgileri için dell.com/regulatory\_compliance adresindeki Yasal Uygunluk ana sayfasına bakın.** 

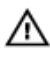

**UYARI: Isı emicisi, normal işlem boyunca ısınabilir. Dokunmadan önce bir süre soğuması için bırakın.**

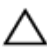

**DİKKAT: İşlemcinin maksimum düzeyde soğumasını sağlamak için, ısı emicisi üzerindeki ısı aktarım alanlarına dokunmayın. Cildinizde bulunan yağlar, ısı gresinin ısı aktarım kapasitesini azaltabilir.**

## **Ön koşullar**

- **1** [Pili](#page-12-0) çıkarın.
- **2** Optik [sürücüyü](#page-14-0) çıkarın.
- **3** Alt [kapağı](#page-18-0) çıkarın.
- **4** Sabit [sürücüyü](#page-24-0) çıkarın.
- **5** [Kablosuz](#page-29-0) kartı çıkarın.
- **6** [Klavyeyi](#page-35-0) çıkarın.
- **7** "[Bilgisayar](#page-39-0) tabanını çıkarma" kısmında adım 1'den adım 7'ye kadar olan prosedüre uyun.

### **Yordam**

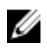

**NOT:** Vida sayısı ve ısı emici aksamının görünümü, sipariş ettiğiniz yapılandırmaya bağlı olarak farklı olabilir.

- **1** Sistem kartından fan kablosunu çıkarın.
- **2** Sıralı bir şekilde (ısı emicisi aksamı üzerinde gösterilen), ısı emici aksamını sistem kartına sabitleyen tutucu vidaları gevşetin.
- **3** Sıralı bir şekilde (ısı emici aksamı üzerinde gösterilen), ısı emici aksamını sistem kartına sabitleyen vidaları çıkarın.

Isı emici aksamını kaldırarak sistem kartından çıkarın.

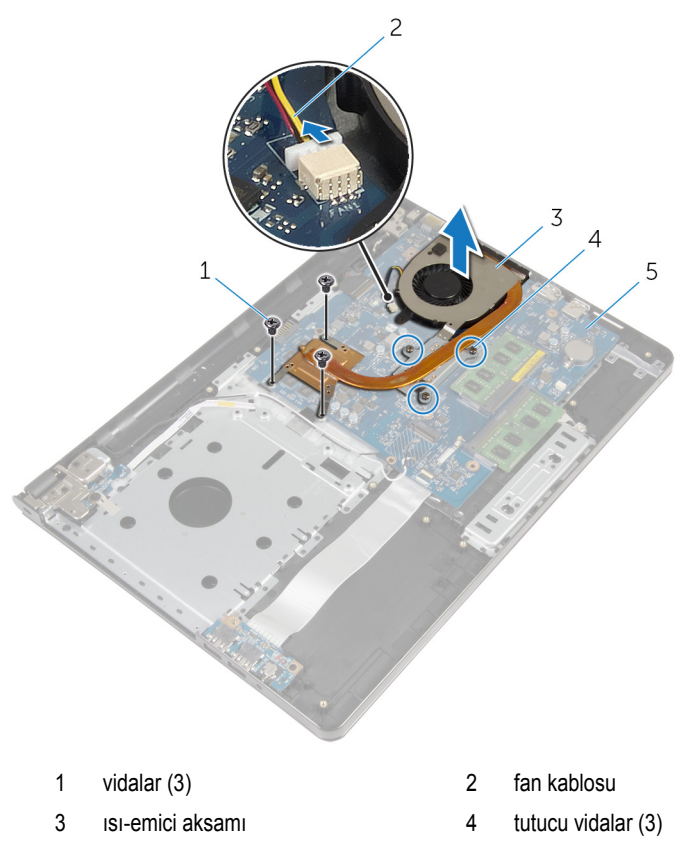

sistem kartı

## **Isı emici aksamını yerine takma**

**UYARI: Bilgisayarınızın içinde çalışmadan önce, bilgisayarınızla birlikte verilen güvenlik bilgilerini okuyun ve [Bilgisayarınızın](#page-9-0) İçinde Çalışmadan Önce bölümündeki adımları takip edin. Bilgisayarınızın içinde çalıştıktan sonra, [Bilgisayarınızın](#page-11-0) İçinde Çalıştıktan Sonra bölümündeki talimatları izleyin. Ek en iyigüvenlik uygulama bilgileri için dell.com/regulatory\_compliance adresindeki Yasal Uygunluk ana sayfasına bakın.** 

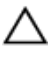

**DİKKAT: Isı emicisinin yanlış hizalanması sistem kartına ve işlemciye zarar verebilir.**

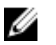

**NOT:** Orijinal sistem kartı ve fanı birlikte yeniden takılıyorsa, orijinal termal gres yeniden kullanılabilir. Sistem kartı veya fandan biri değiştiriliyorsa, ısı iletkenliğini sağlamak için sette bulunan termal pedini kullanın.

### **Yordam**

- **1** Isı emici aksamını sistem kartına yerleştirin.
- **2** Isı emici aksamı üzerindeki vida deliklerini sistem kartındaki vida delikleriyle hizalayın.
- **3** Sıralı bir şekilde (ısı emici aksamı üzerinde gösterilen), ısı emici aksamını sistem kartına sabitleyen vidaları yerine takın.
- **4** Sıralı bir şekilde (ısı emicisi aksamı üzerinde gösterilen), ısı emici aksamını sistem kartına sabitleyen tutucu vidaları sırasıyla sıkın.
- **5** Fan kablosunu sistem kartına takın.

- **1** "[Bilgisayar](#page-44-0) tabanını yerine takma" kısmında adım 3'ten adım 8'e kadar olan prosedüre uyun.
- **2** [Klavyeyi](#page-38-0) yerine takın.
- **3** [Kablosuz](#page-31-0) kartı yerine takın.
- **4** [Sabit](#page-28-0) diski yerine takın.
- **5** Alt [kapağı](#page-19-0) yerine takın.
- **6** Optik [sürücüyü](#page-17-0) yerine takın.
- **7** [Pili](#page-13-0) yerine takın.

# **Güç düğmesi modülünü çıkarma**

**UYARI: Bilgisayarınızın içinde çalışmadan önce, bilgisayarınızla birlikte verilen**  Λ **güvenlik bilgilerini okuyun ve [Bilgisayarınızın](#page-9-0) İçinde Çalışmadan Önce bölümündeki adımları takip edin. Bilgisayarınızın içinde çalıştıktan sonra, [Bilgisayarınızın](#page-11-0) İçinde Çalıştıktan Sonra bölümündeki talimatları izleyin. Ek en iyigüvenlik uygulama bilgileri için dell.com/regulatory\_compliance adresindeki Yasal Uygunluk ana sayfasına bakın.** 

## **Ön koşullar**

- **1** [Pili](#page-12-0) çıkarın.
- **2** Optik [sürücüyü](#page-14-0) çıkarın.
- **3** Alt [kapağı](#page-18-0) çıkarın.
- **4** Sabit [sürücüyü](#page-24-0) çıkarın.
- **5** [Kablosuz](#page-29-0) kartı çıkarın.
- **6** [Klavyeyi](#page-35-0) çıkarın.
- **7** "[Bilgisayar](#page-39-0) tabanını çıkarma" kısmında adım 1'den adım 7'ye kadar olan prosedüre uyun.

### **Yordam**

- **1** Bilgisayarı çevirin ve ekranı açın.
- **2** Güç düğmesi kartı kablosunun sistem kartıyla bağlantısını kesin.

Güç düğmesi kartı kablosunu, avuç içi dayanağı aksamındaki yuvadan kaydırın.

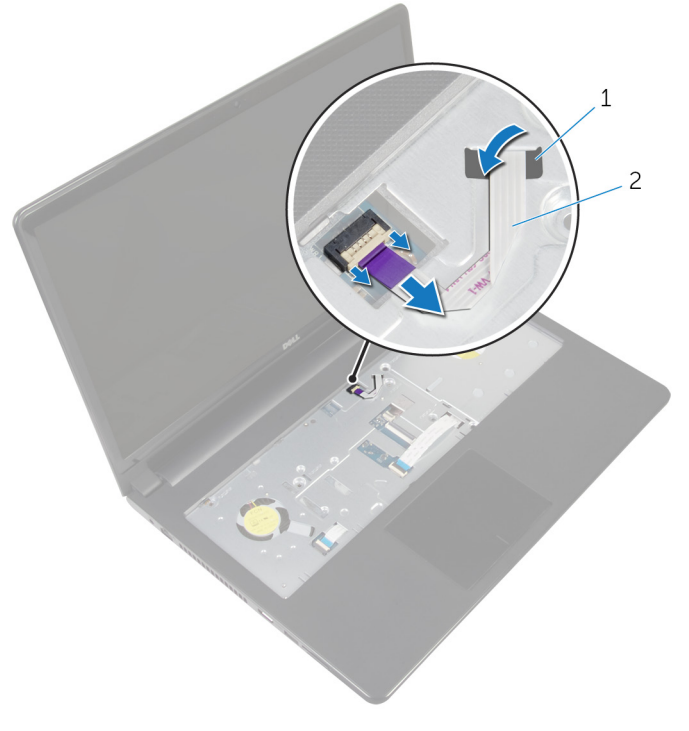

- yuva 2 güç düğmesi kartı kablosu
- Ekranı kapatın ve bilgisayarı ters çevirin.
- Güç düğmesi kartını avuç içi dayanağı aksamına sabitleyen vidaları çıkarın.
- Güç düğmesi kartından bandı çıkarın.

Güç düğmesi kartını kablosuyla birlikte belirli bir açıyla, avuç içi dayanağı aksamından kaldırın.

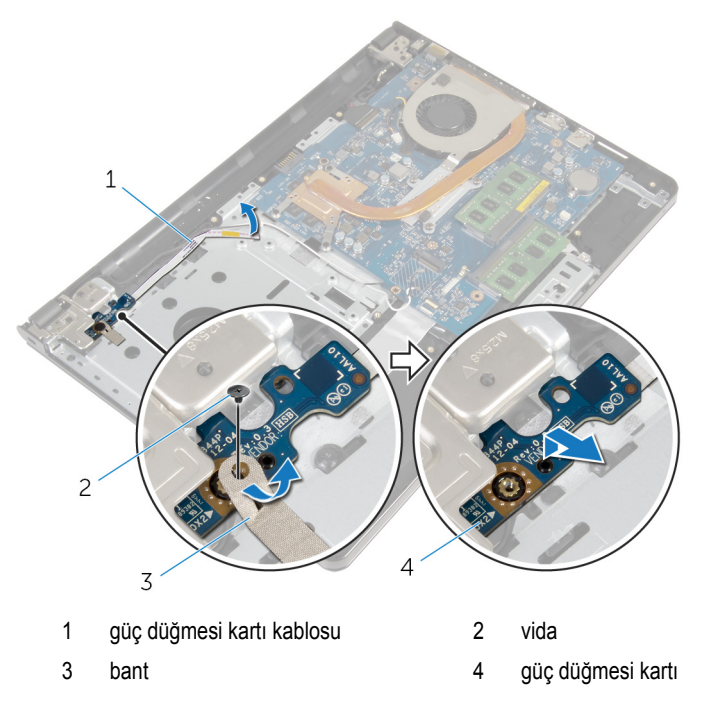

## **Güç düğmesi modülünü yerine takma**

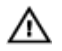

**UYARI: Bilgisayarınızın içinde çalışmadan önce, bilgisayarınızla birlikte verilen güvenlik bilgilerini okuyun ve [Bilgisayarınızın](#page-9-0) İçinde Çalışmadan Önce bölümündeki adımları takip edin. Bilgisayarınızın içinde çalıştıktan sonra, [Bilgisayarınızın](#page-11-0) İçinde Çalıştıktan Sonra bölümündeki talimatları izleyin. Ek en iyigüvenlik uygulama bilgileri için dell.com/regulatory\_compliance adresindeki Yasal Uygunluk ana sayfasına bakın.** 

### **Yordam**

- **1** Güç düğmesi kartındaki vida deliğini avuç içi dayanağı aksamındaki vida deliğiyle hizalayın.
- **2** Bandı güç düğmesi kartının üzerine yapıştırın.
- **3** Güç düğmesi kartını avuç içi dayanağı aksamına sabitleyen vidayı takın.
- **4** Kabloyu, avuç içi dayanağı aksamının üstündeki yuvaya doğru kaydırın.
- **5** Bilgisayarı çevirin ve ekranı açın.
- **6** Güç düğmesi kartı kablosunu sistem kartına bağlayın.

- **1** "[Bilgisayar](#page-44-0) tabanını yerine takma" kısmında adım 3'ten adım 8'e kadar olan prosedüre uyun.
- **2** [Klavyeyi](#page-38-0) yerine takın.
- **3** [Kablosuz](#page-31-0) kartı yerine takın.
- **4** [Sabit](#page-28-0) diski yerine takın.
- **5** Alt [kapağı](#page-19-0) yerine takın.
- **6** Optik [sürücüyü](#page-17-0) yerine takın.
- **7** [Pili](#page-13-0) yerine takın.

## **Sistem kartını çıkarma**

**UYARI: Bilgisayarınızın içinde çalışmadan önce, bilgisayarınızla birlikte verilen güvenlik bilgilerini okuyun ve [Bilgisayarınızın](#page-9-0) İçinde Çalışmadan Önce bölümündeki adımları takip edin. Bilgisayarınızın içinde çalıştıktan sonra, [Bilgisayarınızın](#page-11-0) İçinde Çalıştıktan Sonra bölümündeki talimatları izleyin. Ek en iyigüvenlik uygulama bilgileri için dell.com/regulatory\_compliance adresindeki Yasal Uygunluk ana sayfasına bakın.** 

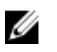

**NOT:** Bilgisayarınızın Servis Etiketi sistem kartında bulunur. Sistem kartını değiştirdikten sonra Servis Etiketini BIOS'a girmeniz gerekmektedir.

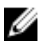

**NOT:** Sistem kartının değiştirilmesi, BIOS ayar programı üzerinden BIOS'ta yaptığınız tüm değişiklikleri siler. Sistem kartını değiştirdikten sonra istenen değişiklikleri yapmalısınız.

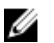

**NOT:** Kabloları sistem kartından ayırmadan önce, sistem kartını yerine taktıktan sonra doğru şekilde bağlayabilmeniz için konektörlerin yerlerini not edin.

## **Ön koşullar**

- **1** [Pili](#page-12-0) çıkarın.
- **2** Optik [sürücüyü](#page-14-0) çıkarın.
- **3** Alt [kapağı](#page-18-0) çıkarın.
- **4** Sabit [sürücüyü](#page-24-0) çıkarın.
- **5** [Kablosuz](#page-29-0) kartı çıkarın.
- **6** [Klavyeyi](#page-35-0) çıkarın.
- **7** "[Bilgisayar](#page-39-0) tabanını çıkarma" kısmında adım 1'den adım 7'ye kadar olan prosedüre uyun.
- **8** G/Ç [kartını](#page-51-0) çıkarın.

## **Yordam**

- **1** Bilgisayarı çevirin ve ekranı açın.
- **2** Güç düğmesi kartı kablosunun sistem kartıyla bağlantısını kesin.

Mandalı kaldırın ve dokunmatik yüzey kablosunu, sistem kartındaki konektörden çıkarın.

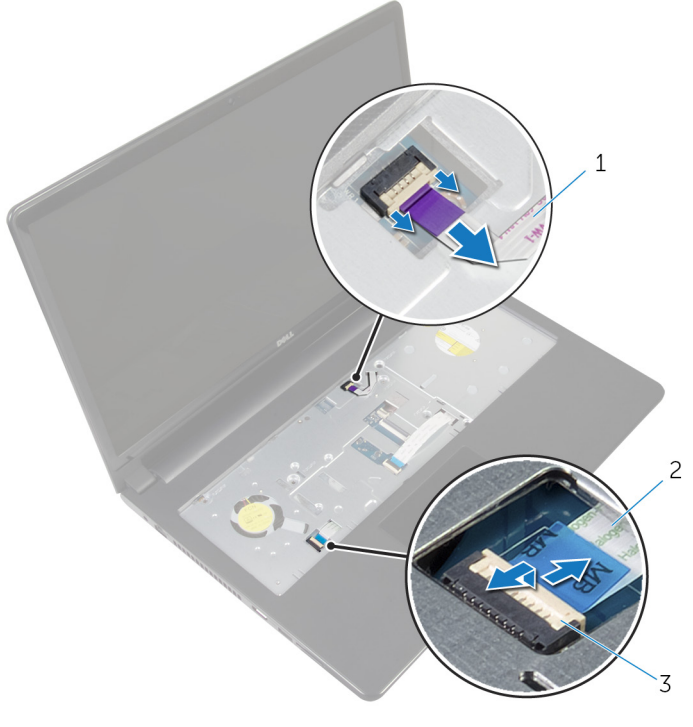

- güç düğmesi kartı kablosu 2 dokunmatik yüzey kablosu
- mandal
- Ekran panelini kapatın ve bilgisayarı ters çevirin.
- Mandalı kaldırın ve ekran kablosunu, sistem kartındaki konektörden çıkarın.

Sistem kartını avuç içi dayanağı aksamına sabitleyen vidayı çıkarın.

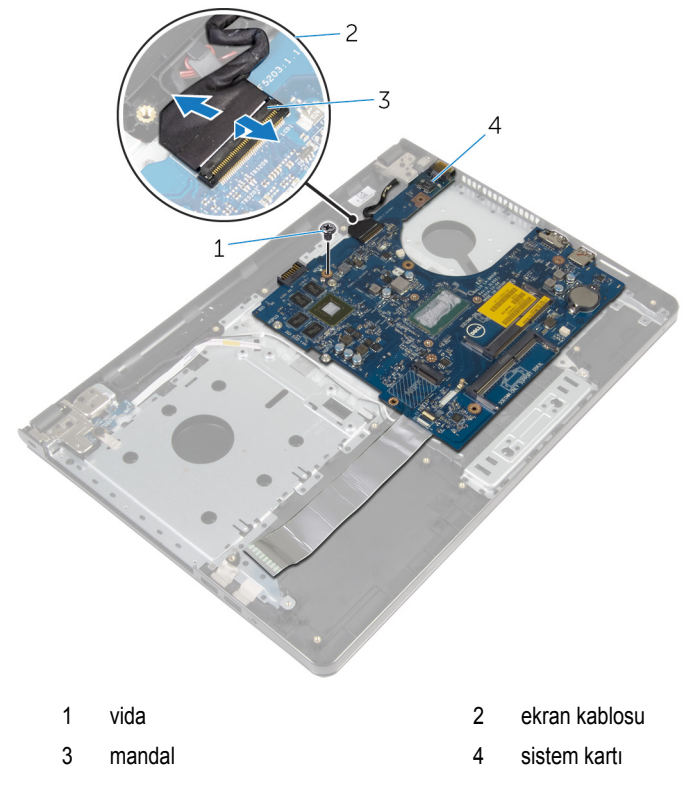

Sistem kartını, iç kenarlarından tutarak dikkatlice kaldırın ve bağlantı noktalarını avuç içi dayanağı aksamındaki yuvalardan serbest bırakın.

#### Sistem kartını ters çevirin.

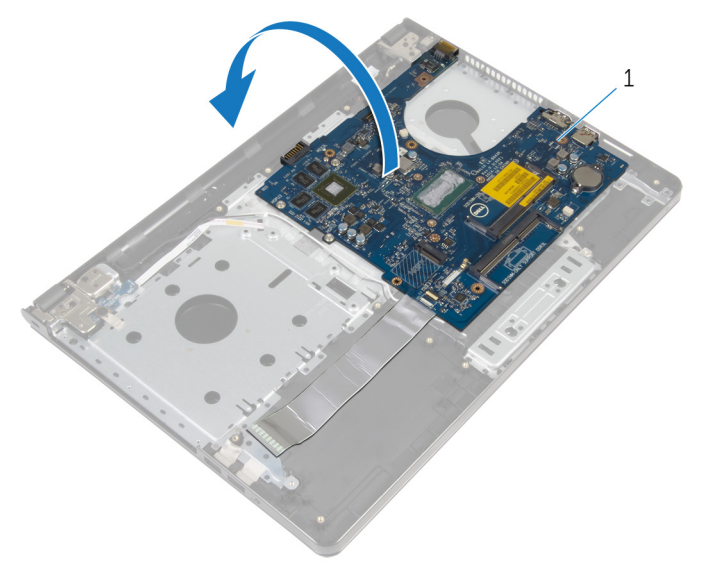

- sistem kartı
- Mandalı kaldırın ve G/Ç kartı kablosunu sistem kartından ayırın.
- Güç adaptörü bağlantı noktası kablosunu sistem kartından çıkarın.

Sistem kartını avuçiçi dayanağı aksamından kaldırın.

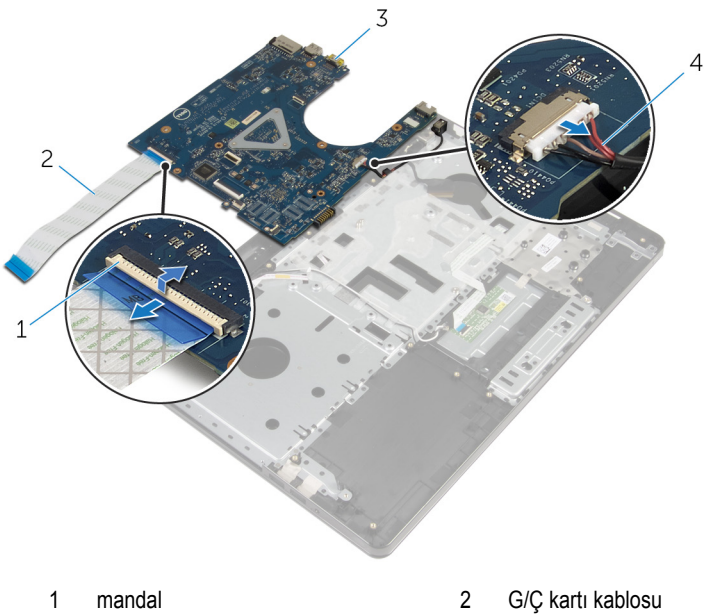

- 
- 
- 
- sistem kartı 4 güç adaptörü bağlantı noktası kablosu

## **Sistem kartını yerine takma**

**UYARI: Bilgisayarınızın içinde çalışmadan önce, bilgisayarınızla birlikte verilen güvenlik bilgilerini okuyun ve [Bilgisayarınızın](#page-9-0) İçinde Çalışmadan Önce bölümündeki adımları takip edin. Bilgisayarınızın içinde çalıştıktan sonra, [Bilgisayarınızın](#page-11-0) İçinde Çalıştıktan Sonra bölümündeki talimatları izleyin. Ek en iyigüvenlik uygulama bilgileri için dell.com/regulatory\_compliance adresindeki Yasal Uygunluk ana sayfasına bakın.** 

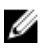

**NOT:** Bilgisayarınızın Servis Etiketi sistem kartında bulunur. Sistem kartını değiştirdikten sonra Servis Etiketini BIOS'a girmeniz gerekmektedir.

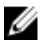

**NOT:** Sistem kartının değiştirilmesi, BIOS ayar programı üzerinden BIOS'ta yaptığınız tüm değişiklikleri siler. Sistem kartını değiştirdikten sonra istenen değişiklikleri yapmalısınız.

### **Yordam**

- **1** Güç adaptörü bağlantı noktası kablosunu sistem kartına takın.
- **2** G/Ç kartı kablosunu konnektöre kaydırın ve kabloyu sistem kartına sabitlemek için mandalı aşağı doğru bastırın.
- **3** Sistem kartını ters çevirin.
- **4** Sistem kartındaki bağlantı noktalarını avuç içi dayanağı aksamındaki yuvalara kaydırın ve sistem kartını avuç içi dayanağı aksamına yerleştirin.
- **5** Sistem kartındaki vida deliğini avuç içi dayanağı aksamındaki vida deliğiyle hizalayın.
- **6** Sistem kartını avuç içi dayanağı aksamına sabitleyen vidayı yerine takın.
- **7** Ekran kablosunu konektöre kaydırın ve kabloyu sistem kartına sabitlemek için mandalı aşağı doğru bastırın.
- **8** Bilgisayarı çevirin ve ekranı açın.
- **9** Dokunmatik yüzey kablosunu konektöre kaydırın ve kablonun sabitlenmesi için mandalı aşağı doğru bastırın.
- **10** Güç düğmesi kartı kablosunu sistem kartına bağlayın.

- **1** G/Ç [kartını](#page-53-0) yerine takın.
- **2** "[Bilgisayar](#page-44-0) tabanını yerine takma" kısmında adım 3'ten adım 8'e kadar olan prosedüre uyun.
- **3** [Klavyeyi](#page-38-0) yerine takın.
- [Kablosuz](#page-31-0) kartı yerine takın.
- **[Sabit](#page-28-0) diski** yerine takın.
- Alt [kapağı](#page-19-0) yerine takın.
- Optik [sürücüyü](#page-17-0) yerine takın.
- [Pili](#page-13-0) yerine takın.

## **Ekran aksamını çıkarma**

**UYARI: Bilgisayarınızın içinde çalışmadan önce, bilgisayarınızla birlikte verilen**  Λ **güvenlik bilgilerini okuyun ve [Bilgisayarınızın](#page-9-0) İçinde Çalışmadan Önce bölümündeki adımları takip edin. Bilgisayarınızın içinde çalıştıktan sonra, [Bilgisayarınızın](#page-11-0) İçinde Çalıştıktan Sonra bölümündeki talimatları izleyin. Ek en iyigüvenlik uygulama bilgileri için dell.com/regulatory\_compliance adresindeki Yasal Uygunluk ana sayfasına bakın.** 

## **Ön koşullar**

- **1** [Pili](#page-12-0) çıkarın.
- **2** Optik [sürücüyü](#page-14-0) çıkarın.
- **3** Alt [kapağı](#page-18-0) çıkarın.
- **4** Sabit [sürücüyü](#page-24-0) çıkarın.
- **5** [Kablosuz](#page-29-0) kartı çıkarın.
- **6** [Klavyeyi](#page-35-0) çıkarın.
- **7** "[Bilgisayar](#page-39-0) tabanını çıkarma" kısmında adım 1'den adım 7'ye kadar olan prosedüre uyun.

### **Yordam**

- **1** Anten kablosu yönlendirmesini not edip kabloyu yönlendirme kılavuzlarından çıkarın.
- **2** Mandalı kaldırın ve ekran kablosunu sistem kartından çıkarın.

Anten kablosunu yönlendirmeyi unutmayın, kabloyu yönlendirme kılavuzundan çıkarın.

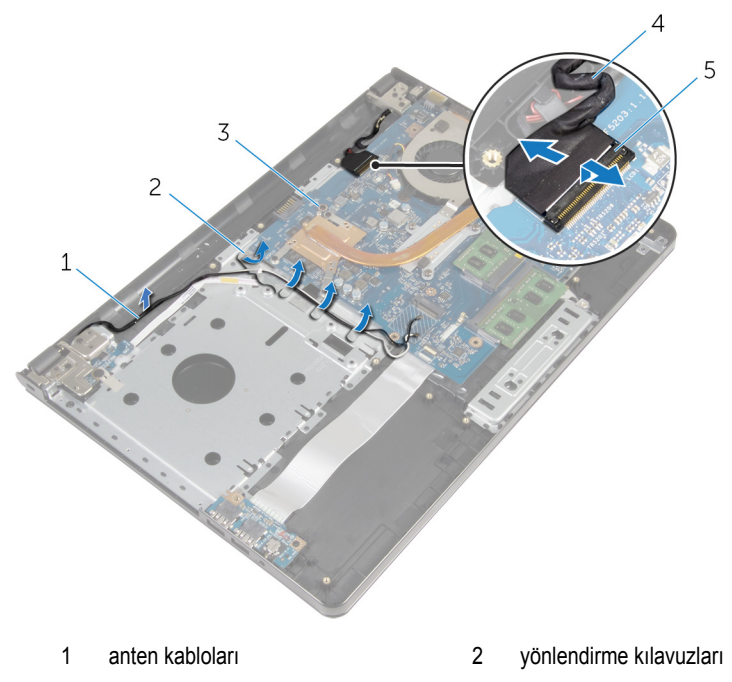

- 
- mandal
- sistem kartı 4 ekran kablosu
- Bilgisayarı ters çevirin.
- Ekranı 90 derecelik açıyla açın.
- Bilgisayarı masanın kenarına koyarak, avuç içi dayanağının masada olmasını ve ekran aksamının, ekran menteşeleri yukarı bakacak şekilde masa kenarını geçmesini sağlayın.
- Ekran menteşelerini avuç içi dayanağına sabitleyen vidaları çıkarın.

Ekran aksamını avuç içi dayanağı aksamından kaldırın.

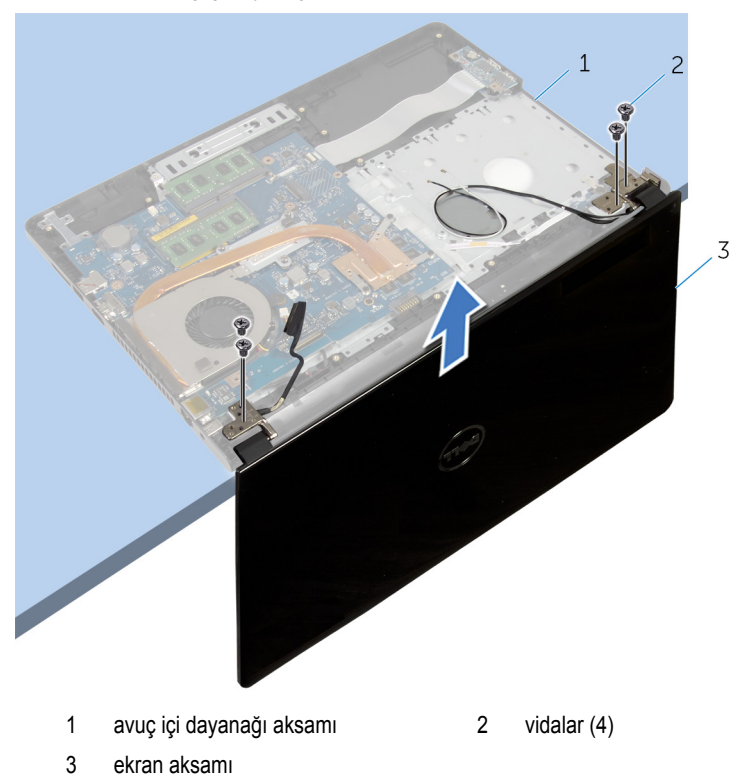

## **Ekran aksamını yerine takma**

∧ **UYARI: Bilgisayarınızın içinde çalışmadan önce, bilgisayarınızla birlikte verilen güvenlik bilgilerini okuyun ve [Bilgisayarınızın](#page-9-0) İçinde Çalışmadan Önce bölümündeki adımları takip edin. Bilgisayarınızın içinde çalıştıktan sonra, [Bilgisayarınızın](#page-11-0) İçinde Çalıştıktan Sonra bölümündeki talimatları izleyin. Ek en iyigüvenlik uygulama bilgileri için dell.com/regulatory\_compliance adresindeki Yasal Uygunluk ana sayfasına bakın.** 

### **Yordam**

- **1** Düğme pil kenardan dışarı bakacak şekilde, avuç içi dayanağı aksamını masanın kenarına yerleştirin.
- **2** Ekran menteşeleri üzerindeki vida deliklerini avuç içi dayanağı aksamındaki vida delikleriyle hizalayın.
- **3** Ekran menteşelerini avuç içi dayanağı aksamına sabitleyen vidaları yerlerine takın.
- **4** Ekranı kapatın ve bilgisayarı ters çevirin.
- **5** Ekran kablosunu avuç içi dayanağı aksamındaki yönlendirme kılavuzlarından geçirin.
- **6** Ekran kablosunu konektöre kaydırın ve ekran kablosunu sistem kartına sabitlemek için mandalı aşağı doğru bastırın.
- **7** Anten kablosunu avuç içi dayanağı aksamındaki yönlendirme kılavuzlarından geçirin.

- **1** "[Bilgisayar](#page-44-0) tabanını yerine takma" kısmında adım 3'ten adım 8'e kadar olan prosedüre uyun.
- **2** [Klavyeyi](#page-38-0) yerine takın.
- **3** [Kablosuz](#page-31-0) kartı yerine takın.
- **4** [Sabit](#page-28-0) diski yerine takın.
- **5** Alt [kapağı](#page-19-0) yerine takın.
- **6** Optik [sürücüyü](#page-17-0) yerine takın.
- **7** [Pili](#page-13-0) yerine takın.
# <span id="page-72-0"></span>**Ekran çerçevesini çıkarma**

**UYARI: Bilgisayarınızın içinde çalışmadan önce, bilgisayarınızla birlikte verilen**   $\wedge$ **güvenlik bilgilerini okuyun ve [Bilgisayarınızın](#page-9-0) İçinde Çalışmadan Önce bölümündeki adımları takip edin. Bilgisayarınızın içinde çalıştıktan sonra, [Bilgisayarınızın](#page-11-0) İçinde Çalıştıktan Sonra bölümündeki talimatları izleyin. Ek en iyigüvenlik uygulama bilgileri için dell.com/regulatory\_compliance adresindeki Yasal Uygunluk ana sayfasına bakın.** 

# **Ön koşullar**

- **1** [Pili](#page-12-0) çıkarın.
- **2** Optik [sürücüyü](#page-14-0) çıkarın.
- **3** Alt [kapağı](#page-18-0) çıkarın.
- **4** Sabit [sürücüyü](#page-24-0) çıkarın.
- **5** [Kablosuz](#page-29-0) kartı çıkarın.
- **6** [Klavyeyi](#page-35-0) çıkarın.
- **7** "[Bilgisayar](#page-39-0) tabanını çıkarma" kısmında adım 1'den adım 7'ye kadar olan prosedüre uyun.
- **8** Ekran [aksamını](#page-68-0) çıkarın.

### **Yordam**

**1** Parmak uçlarınızı kullanarak ekran çerçevesinin iç kenarını dikkatlice kaldırın.

Ekran çerçevesini ekranın arka kapağından dışarıya doğru kaldırın.

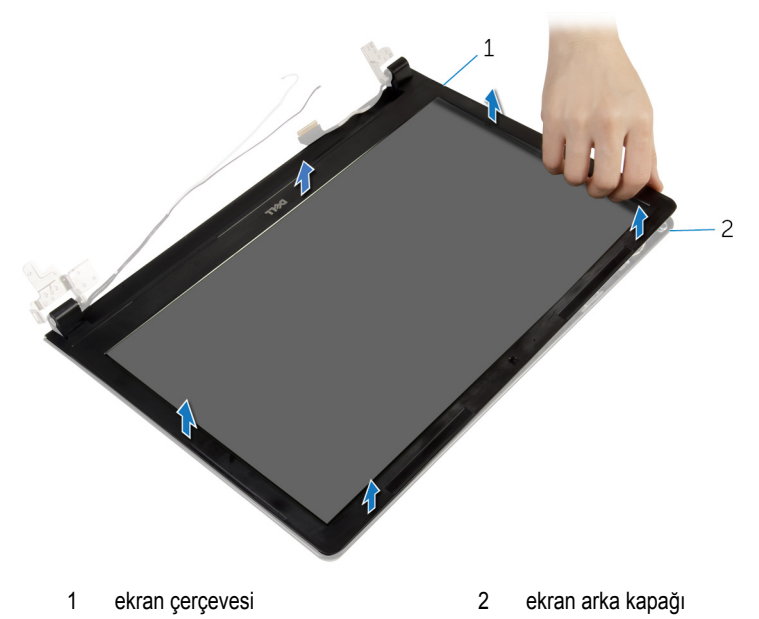

# <span id="page-74-0"></span>**Ekran çerçevesini yerine takma**

**UYARI: Bilgisayarınızın içinde çalışmadan önce, bilgisayarınızla birlikte verilen**   $\wedge$ **güvenlik bilgilerini okuyun ve [Bilgisayarınızın](#page-9-0) İçinde Çalışmadan Önce bölümündeki adımları takip edin. Bilgisayarınızın içinde çalıştıktan sonra, [Bilgisayarınızın](#page-11-0) İçinde Çalıştıktan Sonra bölümündeki talimatları izleyin. Ek en iyigüvenlik uygulama bilgileri için dell.com/regulatory\_compliance adresindeki Yasal Uygunluk ana sayfasına bakın.** 

### **Yordam**

Ekran çerçevesini ekranın arka kapağıyla hizalayıp ekran çerçevesini yavaşça yerine oturtun.

- **1** Ekran [aksamını](#page-71-0) yerine takın.
- **2** "[Bilgisayar](#page-44-0) tabanını yerine takma" kısmında adım 3'ten adım 8'e kadar olan prosedüre uyun.
- **3** [Klavyeyi](#page-38-0) yerine takın.
- **4** [Kablosuz](#page-31-0) kartı yerine takın.
- **5** [Sabit](#page-28-0) diski yerine takın.
- **6** Alt [kapağı](#page-19-0) yerine takın.
- **7** Optik [sürücüyü](#page-17-0) yerine takın.
- **8** [Pili](#page-13-0) yerine takın.

# <span id="page-75-0"></span>**Ekran panelini çıkarma**

**UYARI: Bilgisayarınızın içinde çalışmadan önce, bilgisayarınızla birlikte verilen**  ∧ **güvenlik bilgilerini okuyun ve [Bilgisayarınızın](#page-9-0) İçinde Çalışmadan Önce bölümündeki adımları takip edin. Bilgisayarınızın içinde çalıştıktan sonra, [Bilgisayarınızın](#page-11-0) İçinde Çalıştıktan Sonra bölümündeki talimatları izleyin. Ek en iyigüvenlik uygulama bilgileri için dell.com/regulatory\_compliance adresindeki Yasal Uygunluk ana sayfasına bakın.** 

# **Ön koşullar**

- **1** [Pili](#page-12-0) çıkarın.
- **2** Optik [sürücüyü](#page-14-0) çıkarın.
- **3** Alt [kapağı](#page-18-0) çıkarın.
- **4** Sabit [sürücüyü](#page-24-0) çıkarın.
- **5** [Kablosuz](#page-29-0) kartı çıkarın.
- **6** [Klavyeyi](#page-35-0) çıkarın.
- **7** "[Bilgisayar](#page-39-0) tabanını çıkarma" kısmında adım 1'den adım 7'ye kadar olan prosedüre uyun.
- **8** Ekran [aksamını](#page-68-0) çıkarın.
- **9** Ekran [çerçevesini](#page-72-0) çıkarın.

### **Yordam**

**1** Ekran panelini ekranın arka kapağına sabitleyen vidaları çıkarın.

Ekran panelini yavaşça kaldırıp ters çevirin.

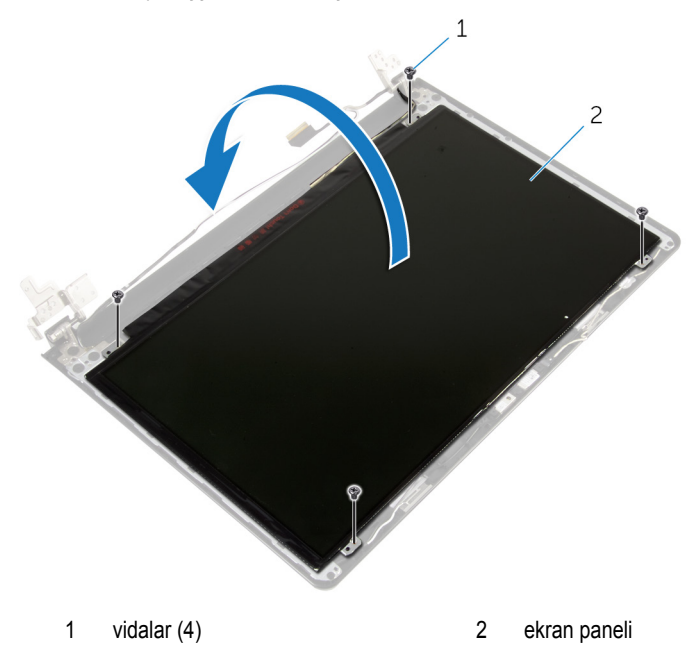

Ekran kablosuna yapıştırılmış olan bandı çıkarın.

Ekran kablosunu ekran panel kablo konnektöründen çıkarın.

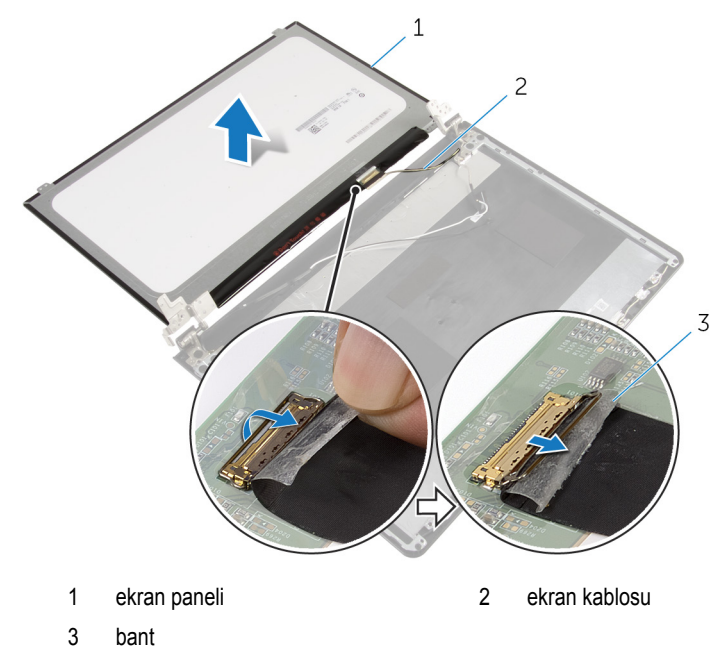

Ekran panelini ekran arka kapağından çıkarın.

# <span id="page-78-0"></span>**Ekran panelini yerine takma**

**UYARI: Bilgisayarınızın içinde çalışmadan önce, bilgisayarınızla birlikte verilen**   $\wedge$ **güvenlik bilgilerini okuyun ve [Bilgisayarınızın](#page-9-0) İçinde Çalışmadan Önce bölümündeki adımları takip edin. Bilgisayarınızın içinde çalıştıktan sonra, [Bilgisayarınızın](#page-11-0) İçinde Çalıştıktan Sonra bölümündeki talimatları izleyin. Ek en iyigüvenlik uygulama bilgileri için dell.com/regulatory\_compliance adresindeki Yasal Uygunluk ana sayfasına bakın.** 

#### **Yordam**

- **1** Ekran kablosunu ekran paneli konnektörüne bağlayın.
- **2** Ekran kablosunu sabitleyen bandı yapıştırın.
- **3** Ekran panelini ekran arka kapağına yavaşça yerleştirin ve ekran panelinin üzerindeki vida deliklerini ekran arka kapağındaki vida delikleriyle hizalayın.
- **4** Ekran panelini ekranın arka kapağına sabitleyen vidaları yerine takın.

- **1** Ekran [çerçevesini](#page-74-0) yerine takın.
- **2** Ekran [aksamını](#page-71-0) yerine takın.
- **3** "[Bilgisayar](#page-44-0) tabanını yerine takma" kısmında adım 3'ten adım 8'e kadar olan prosedüre uyun.
- **4** [Klavyeyi](#page-38-0) yerine takın.
- **5** [Kablosuz](#page-31-0) kartı yerine takın.
- **6** [Sabit](#page-28-0) diski yerine takın.
- **7** Alt [kapağı](#page-19-0) yerine takın.
- **8** Optik [sürücüyü](#page-17-0) yerine takın.
- **9** [Pili](#page-13-0) yerine takın.

# <span id="page-79-0"></span>**Ekran menteşelerini çıkarma**

**UYARI: Bilgisayarınızın içinde çalışmadan önce, bilgisayarınızla birlikte verilen**   $\wedge$ **güvenlik bilgilerini okuyun ve [Bilgisayarınızın](#page-9-0) İçinde Çalışmadan Önce bölümündeki adımları takip edin. Bilgisayarınızın içinde çalıştıktan sonra, [Bilgisayarınızın](#page-11-0) İçinde Çalıştıktan Sonra bölümündeki talimatları izleyin. Ek en iyigüvenlik uygulama bilgileri için dell.com/regulatory\_compliance adresindeki Yasal Uygunluk ana sayfasına bakın.** 

# **Ön koşullar**

- **1** [Pili](#page-12-0) çıkarın.
- **2** Optik [sürücüyü](#page-14-0) çıkarın.
- **3** Alt [kapağı](#page-18-0) çıkarın.
- **4** Sabit [sürücüyü](#page-24-0) çıkarın.
- **5** [Kablosuz](#page-29-0) kartı çıkarın.
- **6** [Klavyeyi](#page-35-0) çıkarın.
- **7** "[Bilgisayar](#page-39-0) tabanını çıkarma" kısmında adım 1'den adım 7'ye kadar olan prosedüre uyun.
- **8** Ekran [aksamını](#page-68-0) çıkarın.
- **9** Ekran [çerçevesini](#page-72-0) çıkarın.
- **10** Ekran [panelini](#page-75-0) çıkarın.

### **Yordam**

**1** Ekran menteşelerini ekranın arka kapağına sabitleyen vidaları çıkarın.

Ekran menteşelerini ekranın arka kapağından çıkarın.

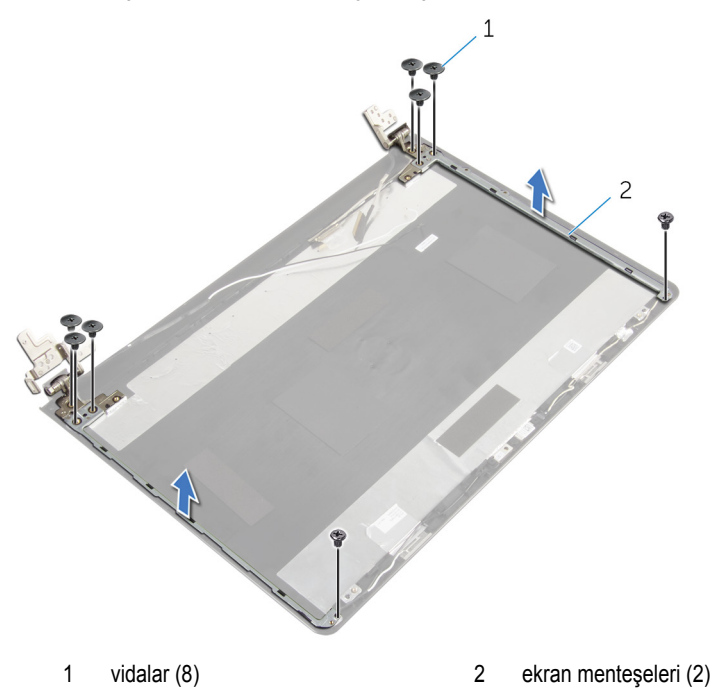

# <span id="page-81-0"></span>**Ekran menteşelerini yerine takma**

**UYARI: Bilgisayarınızın içinde çalışmadan önce, bilgisayarınızla birlikte verilen**   $\wedge$ **güvenlik bilgilerini okuyun ve [Bilgisayarınızın](#page-9-0) İçinde Çalışmadan Önce bölümündeki adımları takip edin. Bilgisayarınızın içinde çalıştıktan sonra, [Bilgisayarınızın](#page-11-0) İçinde Çalıştıktan Sonra bölümündeki talimatları izleyin. Ek en iyigüvenlik uygulama bilgileri için dell.com/regulatory\_compliance adresindeki Yasal Uygunluk ana sayfasına bakın.** 

### **Yordam**

- **1** Ekran menteşelerindeki vida deliklerini ekran arka kapağı üzerindeki deliklerle hizalayın.
- **2** Ekran menteşelerini ekran arka kapağına sabitleyen vidaları yerine takın.

- **1** Ekran [panelini](#page-78-0) yerine takın.
- **2** Ekran [çerçevesini](#page-74-0) yerine takın.
- **3** Ekran [aksamını](#page-71-0) yerine takın.
- **4** "[Bilgisayar](#page-44-0) tabanını yerine takma" kısmında adım 3'ten adım 8'e kadar olan prosedüre uyun.
- **5** [Klavyeyi](#page-38-0) yerine takın.
- **6** [Kablosuz](#page-31-0) kartı yerine takın.
- **7** [Sabit](#page-28-0) diski yerine takın.
- **8** Alt [kapağı](#page-19-0) yerine takın.
- **9** Optik [sürücüyü](#page-17-0) yerine takın.
- **10** [Pili](#page-13-0) yerine takın.

# <span id="page-82-0"></span>**Ekran kablosunu çıkarma**

**UYARI: Bilgisayarınızın içinde çalışmadan önce, bilgisayarınızla birlikte verilen**  ∧ **güvenlik bilgilerini okuyun ve [Bilgisayarınızın](#page-9-0) İçinde Çalışmadan Önce bölümündeki adımları takip edin. Bilgisayarınızın içinde çalıştıktan sonra, [Bilgisayarınızın](#page-11-0) İçinde Çalıştıktan Sonra bölümündeki talimatları izleyin. Ek en iyigüvenlik uygulama bilgileri için dell.com/regulatory\_compliance adresindeki Yasal Uygunluk ana sayfasına bakın.** 

# **Ön koşullar**

- **1** [Pili](#page-12-0) çıkarın.
- **2** Optik [sürücüyü](#page-14-0) çıkarın.
- **3** Alt [kapağı](#page-18-0) çıkarın.
- **4** Sabit [sürücüyü](#page-24-0) çıkarın.
- **5** [Kablosuz](#page-29-0) kartı çıkarın.
- **6** [Klavyeyi](#page-35-0) çıkarın.
- **7** "[Bilgisayar](#page-39-0) tabanını çıkarma" kısmında adım 1'den adım 7'ye kadar olan prosedüre uyun.
- **8** Ekran [aksamını](#page-68-0) çıkarın.
- **9** Ekran [çerçevesini](#page-72-0) çıkarın.
- **10** Ekran [panelini](#page-75-0) çıkarın.
- **11** Ekran [menteşelerini](#page-79-0) çıkarın.

## **Yordam**

- **1** Kamera kablosunu, kamera modülü üzerindeki konnektörden çıkarın.
- **2** Kamera kablosunu ekranın arka kapağına sabitleyen bandı çıkarın.
- **3** Kamera kablosunu yönlendirmeyi unutmayın ve kamera kablosunu ekran arka kapağından çıkarın.

Ekran kablosu yönlendirmeyi unutmayın ve ekran kablosunu ekran arka kapağından çıkarın.

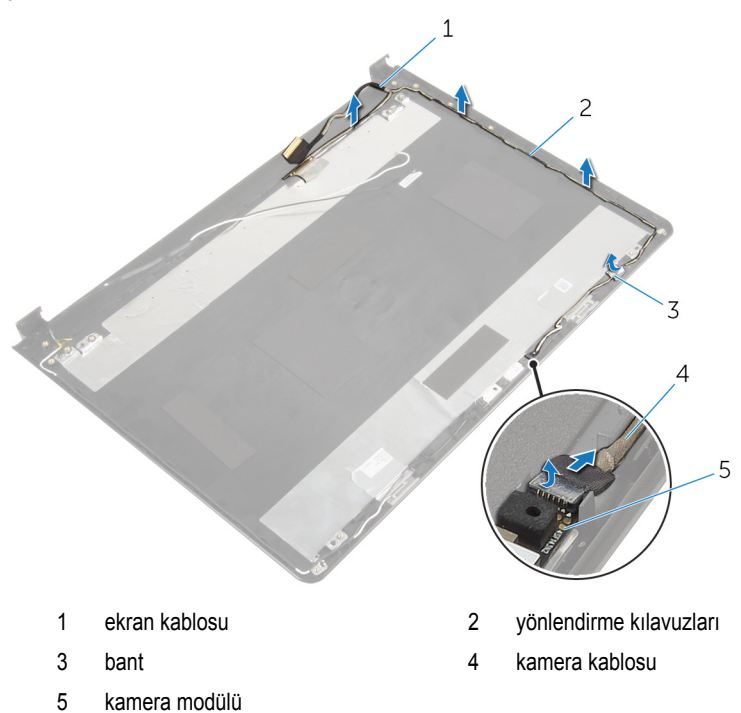

# <span id="page-84-0"></span>**Ekran kablosunun yerine takılması**

**UYARI: Bilgisayarınızın içinde çalışmadan önce, bilgisayarınızla birlikte verilen**   $\wedge$ **güvenlik bilgilerini okuyun ve [Bilgisayarınızın](#page-9-0) İçinde Çalışmadan Önce bölümündeki adımları takip edin. Bilgisayarınızın içinde çalıştıktan sonra, [Bilgisayarınızın](#page-11-0) İçinde Çalıştıktan Sonra bölümündeki talimatları izleyin. Ek en iyigüvenlik uygulama bilgileri için dell.com/regulatory\_compliance adresindeki Yasal Uygunluk ana sayfasına bakın.** 

### **Yordam**

- **1** Ekran kablosunu, ekran arka kapağındaki yönlendirme kılavuzlarından geçirin.
- **2** Kamera kablosunu, ekran arka kapağındaki yönlendirme kılavuzlarından geçirin.
- **3** Kamera kablosunu ekran arka kapağına sabitleyen bandı yapıştırın.
- **4** Kamera kablosunu kamera modülü üzerindeki konnektöre takın.

- **1** Ekran [menteşelerini](#page-81-0) yerine takın.
- **2** Ekran [panelini](#page-78-0) yerine takın.
- **3** Ekran [çerçevesini](#page-74-0) yerine takın.
- **4** Ekran [aksamını](#page-71-0) yerine takın.
- **5** "[Bilgisayar](#page-44-0) tabanını yerine takma" kısmında adım 3'ten adım 8'e kadar olan prosedüre uyun.
- **6** [Klavyeyi](#page-38-0) yerine takın.
- **7** [Kablosuz](#page-31-0) kartı yerine takın.
- **8** [Sabit](#page-28-0) diski yerine takın.
- **9** Alt [kapağı](#page-19-0) yerine takın.
- **10** Optik [sürücüyü](#page-17-0) yerine takın.
- **11** [Pili](#page-13-0) yerine takın.

# **Ekran arka kapağı ve anten aksamını çıkarma**

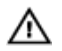

**UYARI: Bilgisayarınızın içinde çalışmadan önce, bilgisayarınızla birlikte verilen güvenlik bilgilerini okuyun ve [Bilgisayarınızın](#page-9-0) İçinde Çalışmadan Önce bölümündeki adımları takip edin. Bilgisayarınızın içinde çalıştıktan sonra, [Bilgisayarınızın](#page-11-0) İçinde Çalıştıktan Sonra bölümündeki talimatları izleyin. Ek en iyigüvenlik uygulama bilgileri için dell.com/regulatory\_compliance adresindeki Yasal Uygunluk ana sayfasına bakın.** 

## **Ön koşullar**

- **1** [Pili](#page-12-0) çıkarın.
- **2** Optik [sürücüyü](#page-14-0) çıkarın.
- **3** Alt [kapağı](#page-18-0) çıkarın.
- **4** Sabit [sürücüyü](#page-24-0) çıkarın.
- 5 **[Kablosuz](#page-29-0) kartı** çıkarın.
- **6** [Klavyeyi](#page-35-0) çıkarın.
- **7** "[Bilgisayar](#page-39-0) tabanını çıkarma" kısmında adım 1'den adım 7'ye kadar olan prosedüre uyun.
- **8** Ekran [aksamını](#page-68-0) çıkarın.
- **9** Ekran [çerçevesini](#page-72-0) çıkarın.
- **10** Ekran [panelini](#page-75-0) çıkarın.
- **11** Ekran [menteşelerini](#page-79-0) çıkarın.
- **12** Ekran [kablosunu](#page-82-0) çıkarın.

## **Yordam**

Önkoşullardaki adımları gerçekleştirdikten sonra, ekran arka kapağı ve anten aksamı kalır.

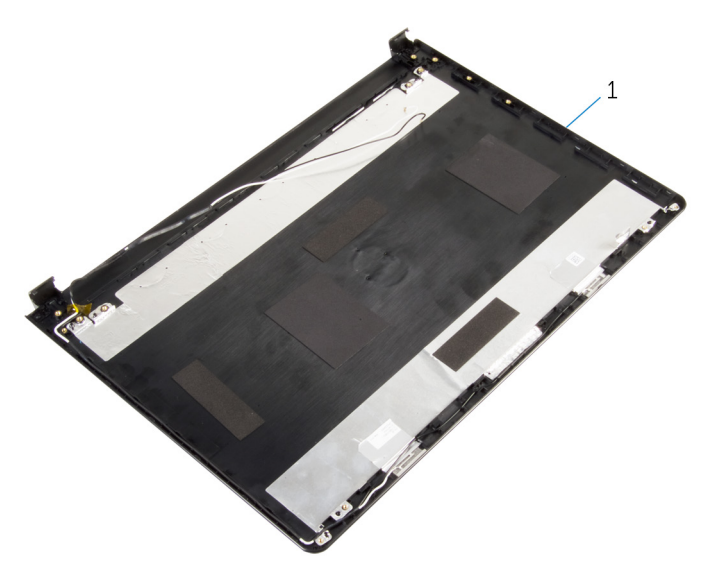

ekran arka kapağı ve anten aksamı

# **Ekran arka kapağı ve anten aksamını yerine takma**

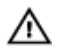

**UYARI: Bilgisayarınızın içinde çalışmadan önce, bilgisayarınızla birlikte verilen güvenlik bilgilerini okuyun ve [Bilgisayarınızın](#page-9-0) İçinde Çalışmadan Önce bölümündeki adımları takip edin. Bilgisayarınızın içinde çalıştıktan sonra, [Bilgisayarınızın](#page-11-0) İçinde Çalıştıktan Sonra bölümündeki talimatları izleyin. Ek en iyigüvenlik uygulama bilgileri için dell.com/regulatory\_compliance adresindeki Yasal Uygunluk ana sayfasına bakın.** 

## **Yordam**

Ekran arka kapağını düz bir yüzeye yerleştirin.

- **1** Ekran [kablosunu](#page-84-0) yerine takın.
- **2** Ekran [menteşelerini](#page-81-0) yerine takın.
- **3** Ekran [panelini](#page-78-0) yerine takın.
- **4** Ekran [çerçevesini](#page-74-0) yerine takın.
- **5** Ekran [aksamını](#page-71-0) yerine takın.
- **6** "[Bilgisayar](#page-44-0) tabanını yerine takma" kısmında adım 3'ten adım 8'e kadar olan prosedüre uyun.
- **7** [Klavyeyi](#page-38-0) yerine takın.
- **8** [Kablosuz](#page-31-0) kartı yerine takın.
- **9** [Sabit](#page-28-0) diski yerine takın.
- **10** Alt [kapağı](#page-19-0) yerine takın.
- **11** Optik [sürücüyü](#page-17-0) yerine takın.
- **12** [Pili](#page-13-0) yerine takın.

# **Kamerayı çıkarma**

**UYARI: Bilgisayarınızın içinde çalışmadan önce, bilgisayarınızla birlikte verilen**  ∧ **güvenlik bilgilerini okuyun ve [Bilgisayarınızın](#page-9-0) İçinde Çalışmadan Önce bölümündeki adımları takip edin. Bilgisayarınızın içinde çalıştıktan sonra, [Bilgisayarınızın](#page-11-0) İçinde Çalıştıktan Sonra bölümündeki talimatları izleyin. Ek en iyigüvenlik uygulama bilgileri için dell.com/regulatory\_compliance adresindeki Yasal Uygunluk ana sayfasına bakın.** 

# **Ön koşullar**

- **1** [Pili](#page-12-0) çıkarın.
- **2** Optik [sürücüyü](#page-14-0) çıkarın.
- **3** Alt [kapağı](#page-18-0) çıkarın.
- **4** Sabit [sürücüyü](#page-24-0) çıkarın.
- **5** [Kablosuz](#page-29-0) kartı çıkarın.
- **6** [Klavyeyi](#page-35-0) çıkarın.
- **7** "[Bilgisayar](#page-39-0) tabanını çıkarma" kısmında adım 1'den adım 7'ye kadar olan prosedüre uyun.
- **8** Ekran [aksamını](#page-68-0) çıkarın.
- **9** Ekran [çerçevesini](#page-72-0) çıkarın.

#### **Yordam**

- **1** Kamera kablosunu kameradan çıkarın.
- **2** Plastik bir çubuk kullanarak, kamerayı ekran arka kapağından yavaşça çıkarın.

Kamerayı ekranın arka kapağından çıkarın.

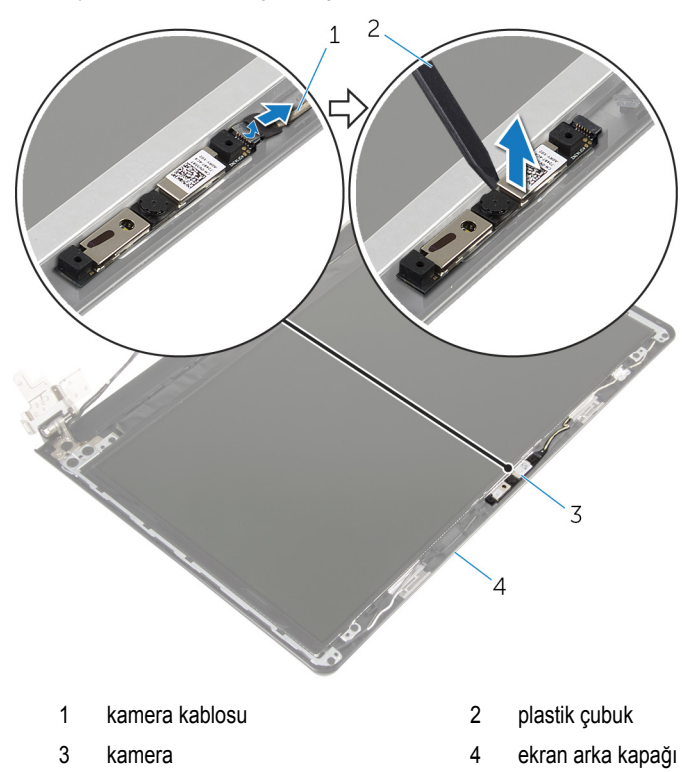

# **Kamerayı yerine takma**

**UYARI: Bilgisayarınızın içinde çalışmadan önce, bilgisayarınızla birlikte verilen**   $\wedge$ **güvenlik bilgilerini okuyun ve [Bilgisayarınızın](#page-9-0) İçinde Çalışmadan Önce bölümündeki adımları takip edin. Bilgisayarınızın içinde çalıştıktan sonra, [Bilgisayarınızın](#page-11-0) İçinde Çalıştıktan Sonra bölümündeki talimatları izleyin. Ek en iyigüvenlik uygulama bilgileri için dell.com/regulatory\_compliance adresindeki Yasal Uygunluk ana sayfasına bakın.** 

## **Yordam**

- **1** Hizalama direğini kullanarak, kamerayı erkan arka kapağına yerleştirin.
- **2** Kamera kablosunu kamera konnektörüne takın.

- **1** Ekran [çerçevesini](#page-74-0) yerine takın.
- **2** Ekran [aksamını](#page-71-0) yerine takın.
- **3** "[Bilgisayar](#page-44-0) tabanını yerine takma" kısmında adım 3'ten adım 8'e kadar olan prosedüre uyun.
- **4** [Klavyeyi](#page-38-0) yerine takın.
- **5** [Kablosuz](#page-31-0) kartı yerine takın.
- **6** [Sabit](#page-28-0) diski yerine takın.
- **7** Alt [kapağı](#page-19-0) yerine takın.
- **8** Optik [sürücüyü](#page-17-0) yerine takın.
- **9** [Pili](#page-13-0) yerine takın.

# <span id="page-91-0"></span>**Güç adaptörü bağlantı noktasını çıkarma**

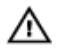

**UYARI: Bilgisayarınızın içinde çalışmadan önce, bilgisayarınızla birlikte verilen güvenlik bilgilerini okuyun ve [Bilgisayarınızın](#page-9-0) İçinde Çalışmadan Önce bölümündeki adımları takip edin. Bilgisayarınızın içinde çalıştıktan sonra, [Bilgisayarınızın](#page-11-0) İçinde Çalıştıktan Sonra bölümündeki talimatları izleyin. Ek en iyigüvenlik uygulama bilgileri için dell.com/regulatory\_compliance adresindeki Yasal Uygunluk ana sayfasına bakın.** 

## **Ön koşullar**

- **1** [Pili](#page-12-0) çıkarın.
- **2** Optik [sürücüyü](#page-14-0) çıkarın.
- **3** Alt [kapağı](#page-18-0) çıkarın.
- **4** Sabit [sürücüyü](#page-24-0) çıkarın.
- **5** [Kablosuz](#page-29-0) kartı çıkarın.
- **6** [Klavyeyi](#page-35-0) çıkarın.
- **7** "[Bilgisayar](#page-39-0) tabanını çıkarma" kısmında adım 1'den adım 7'ye kadar olan prosedüre uyun.
- **8** G/Ç [kartını](#page-51-0) çıkarın.
- **9** Ekran [aksamını](#page-68-0) çıkarın.
- **10** [Sistem](#page-61-0) kartını çıkarın.

#### **Yordam**

- **1** Güç adaptörü bağlantı noktası kablosunun yönünü not edin ve kabloyu avuç içi dayanağı aksamındaki yönlendirme kılavuzlarından çıkarın.
- **2** Güç adaptörü bağlantı noktasını avuç içi dayanağı aksamına sabitleyen vidayı çıkarın.

Güç adaptörü bağlantı noktasını kablosuyla birlikte kaldırarak avuç içi dayanağı aksamından çıkarın.

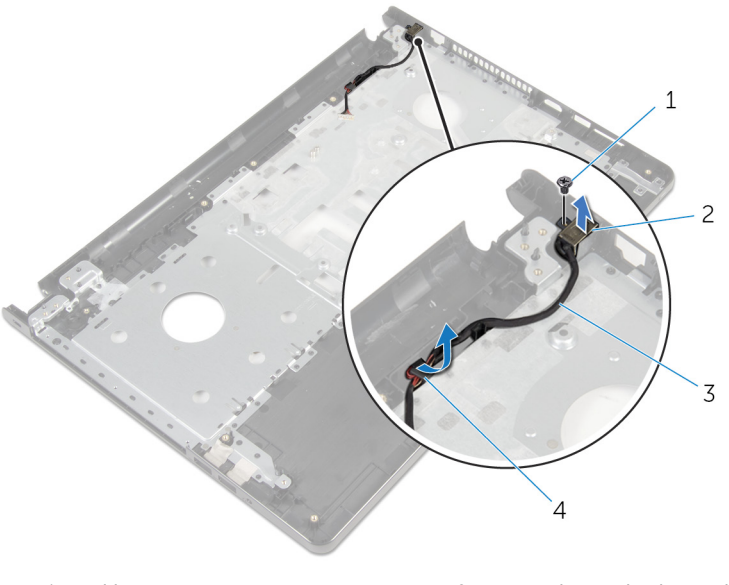

 vida 2 güç adaptörü bağlantı noktası güç adaptörü bağlantı noktası kablosu yönlendirme kılavuzları

# <span id="page-93-0"></span>**Güç adaptörü bağlantı noktasını yerine takma**

**UYARI: Bilgisayarınızın içinde çalışmadan önce, bilgisayarınızla birlikte verilen**  A. **güvenlik bilgilerini okuyun ve [Bilgisayarınızın](#page-9-0) İçinde Çalışmadan Önce bölümündeki adımları takip edin. Bilgisayarınızın içinde çalıştıktan sonra, [Bilgisayarınızın](#page-11-0) İçinde Çalıştıktan Sonra bölümündeki talimatları izleyin. Ek en iyigüvenlik uygulama bilgileri için dell.com/regulatory\_compliance adresindeki Yasal Uygunluk ana sayfasına bakın.** 

### **Yordam**

- **1** Güç adaptörü bağlantı noktasını yerine kaydırın.
- **2** Güç adaptörü bağlantı noktasını avuç içi dayanağı aksamına sabitleyen vidayı yerine takın.
- **3** Güç adaptörü bağlantı noktası kablosunu avuç içi dayanağı aksamındaki yönlendirme kılavuzlarından yönlendirin.

- **1** [Sistem](#page-66-0) kartını yerine takın.
- **2** Ekran [aksamını](#page-71-0) yerine takın.
- **3** G/Ç [kartını](#page-53-0) yerine takın.
- **4** "[Bilgisayar](#page-44-0) tabanını yerine takma" kısmında adım 3'ten adım 8'e kadar olan prosedüre uyun.
- **5** [Klavyeyi](#page-38-0) yerine takın.
- **6** [Kablosuz](#page-31-0) kartı yerine takın.
- **7** [Sabit](#page-28-0) diski yerine takın.
- **8** Alt [kapağı](#page-19-0) yerine takın.
- **9** Optik [sürücüyü](#page-17-0) yerine takın.
- **10** [Pili](#page-13-0) yerine takın.

# **Avuç içi dayanağı aksamını çıkarma**

**UYARI: Bilgisayarınızın içinde çalışmadan önce, bilgisayarınızla birlikte verilen**   $\wedge$ **güvenlik bilgilerini okuyun ve [Bilgisayarınızın](#page-9-0) İçinde Çalışmadan Önce bölümündeki adımları takip edin. Bilgisayarınızın içinde çalıştıktan sonra, [Bilgisayarınızın](#page-11-0) İçinde Çalıştıktan Sonra bölümündeki talimatları izleyin. Ek en iyigüvenlik uygulama bilgileri için dell.com/regulatory\_compliance adresindeki Yasal Uygunluk ana sayfasına bakın.** 

# **Ön koşullar**

- **1** [Pili](#page-12-0) çıkarın.
- **2** Optik [sürücüyü](#page-14-0) çıkarın.
- **3** Alt [kapağı](#page-18-0) çıkarın.
- **4** Sabit [sürücüyü](#page-24-0) çıkarın.
- **5** [Kablosuz](#page-29-0) kartı çıkarın.
- **6** [Klavyeyi](#page-35-0) çıkarın.
- **7** "[Bilgisayar](#page-39-0) tabanını çıkarma" kısmında adım 1'den adım 7'ye kadar olan prosedüre uyun.
- **8** G/Ç [kartını](#page-51-0) çıkarın.
- **9** Ekran [aksamını](#page-68-0) çıkarın.
- **10** Güç düğmesi [modülünü](#page-57-0) çıkarın.
- **11** [Sistem](#page-61-0) kartını çıkarın.
- **12** Güç adaptörü bağlantı [noktasını](#page-91-0) çıkarın.

### **Yordam**

Tüm ön koşulları gerçekleştirildikten sonra, avuç içi dayanağı aksamını bırakın.

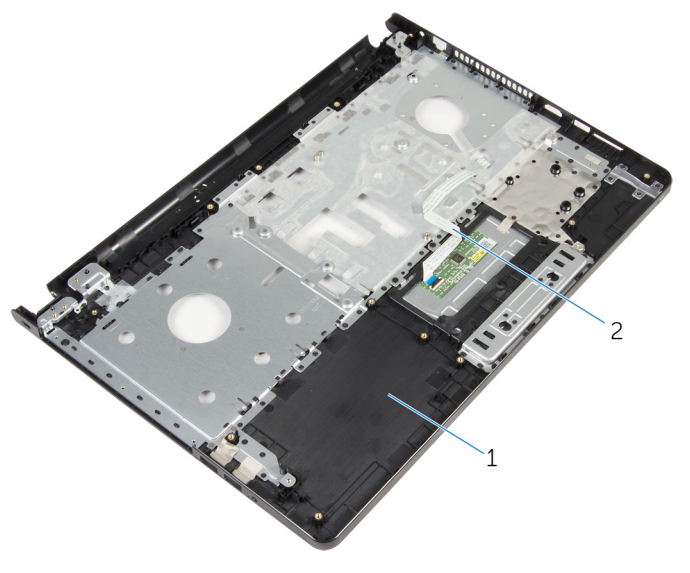

avuç içi dayanağı aksamı 2 dokunmatik yüzey kablosu

# **Avuç içi dayanağı aksamını yerine takma**

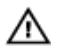

**UYARI: Bilgisayarınızın içinde çalışmadan önce, bilgisayarınızla birlikte verilen güvenlik bilgilerini okuyun ve [Bilgisayarınızın](#page-9-0) İçinde Çalışmadan Önce bölümündeki adımları takip edin. Bilgisayarınızın içinde çalıştıktan sonra, [Bilgisayarınızın](#page-11-0) İçinde Çalıştıktan Sonra bölümündeki talimatları izleyin. Ek en iyigüvenlik uygulama bilgileri için dell.com/regulatory\_compliance adresindeki Yasal Uygunluk ana sayfasına bakın.** 

## **Yordam**

Avuç içi dayanağı aksamını düz bir yüzeye koyun.

- **1** Güç adaptörü bağlantı [noktasını](#page-93-0) yerine takın.
- **2** [Sistem](#page-66-0) kartını yerine takın.
- **3** Güç düğmesi [modülünü](#page-60-0) yerine takın.
- **4** Ekran [aksamını](#page-71-0) yerine takın.
- **5** G/Ç [kartını](#page-53-0) yerine takın.
- **6** "[Bilgisayar](#page-44-0) tabanını yerine takma" kısmında adım 3'ten adım 8'e kadar olan prosedüre uyun.
- **7** [Klavyeyi](#page-38-0) yerine takın.
- **8** [Kablosuz](#page-31-0) kartı yerine takın.
- **9** [Sabit](#page-28-0) diski yerine takın.
- **10** Alt [kapağı](#page-19-0) yerine takın.
- **11** Optik [sürücüyü](#page-17-0) yerine takın.
- **12** [Pili](#page-13-0) yerine takın.

# **BIOS'u Sıfırlama**

Bir güncelleştirme kullanılabilir olduğunda veya sistem kartını değiştirdikten sonra BIOS'u sıfırlamanız (güncellemeniz) gerekebilir:

- **1** Bilgisayarı açın.
- **2 dell.com/support** adresine gidin.
- **3 Ürün Desteği** seçeneğine tıklayın, dizüstü bilgisayarınızın Servis Etiketini girin ve **Submit (Gönder)** düğmesine tıklayın.

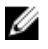

**NOT:** Servis Etiketiniz yoksa, otomatik algılama özelliği veya manuel olarak bilgisayar modelinize gözatma seçeneğini kullanın.

- **4 Drivers & Downloads** (Sürücüler ve Yüklemeler) seçeneğine tıklayın.
- **5** Sayfayı kaydırın ve açılır listedeki **Kategori**den **BIOS**'u seçin.

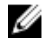

**NOT: IS Değiştir** açılır listesinden, bilgisayarınızda yüklü olan işletim sistemini seçin.

- **6** Mevcut BIOS dosyalarını görüntülemek için **BIOS**'u genişletin.
- **7** En son BIOS sürümünü bilgisayarınıza indirmek için **Download File** (Dosyayı İndir) düğmesini tıklatın.
- **8** Dosyayı kaydedin ve indirme tamamlandıktan sonra BIOS güncelleştirme dosyasını kaydettiğiniz klasöre gidin.
- **9** BIOS güncelleştirme dosya simgesini çift tıklatın ve ekrandaki talimatları izleyin.